P/N. 920-011212-03 Edition 1 Apr.27.2006

# <span id="page-0-0"></span>**EZ-2200/EZ-2300 Programmer's Manual**

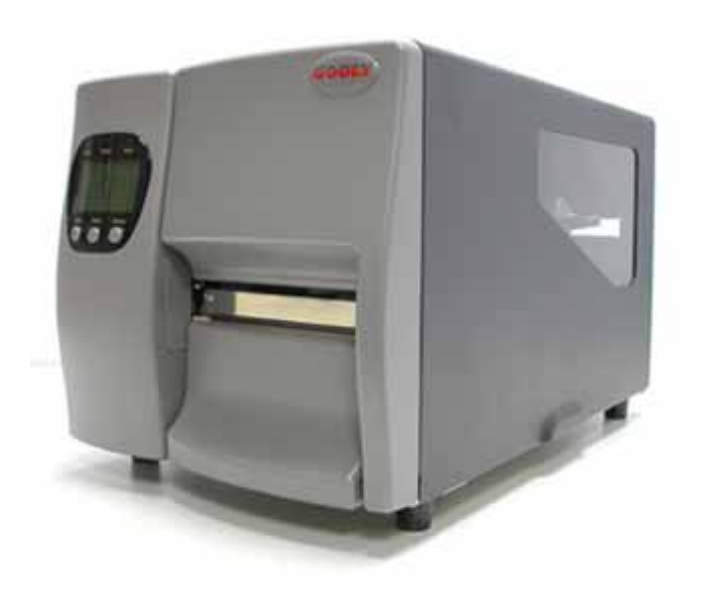

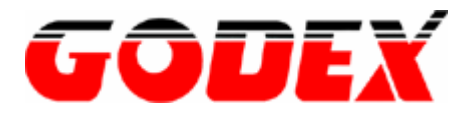

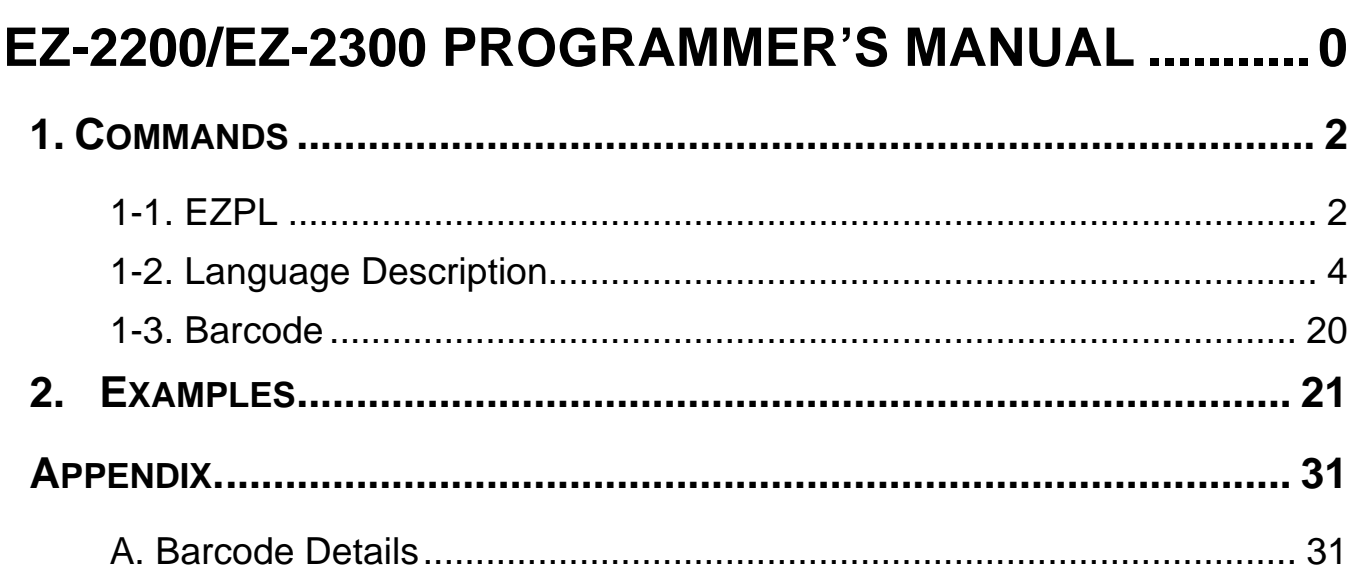

## <span id="page-2-0"></span>**1. Commands**

## **1-1. EZPL**

The EZPL (EZ Programming Language) is a high-level label definition and printer control language. The features are:

- 1. The data fields are stored and processed until the printing instruction is received.
- 2. All the data can be rotated.
- 3. Images can be downloaded and stored.

There are three basic types of commands:

- Setup
- **Control**

Label format

## **Setup commands**

Contain the printer control instructions, configuration instructions and image downloading instructions.

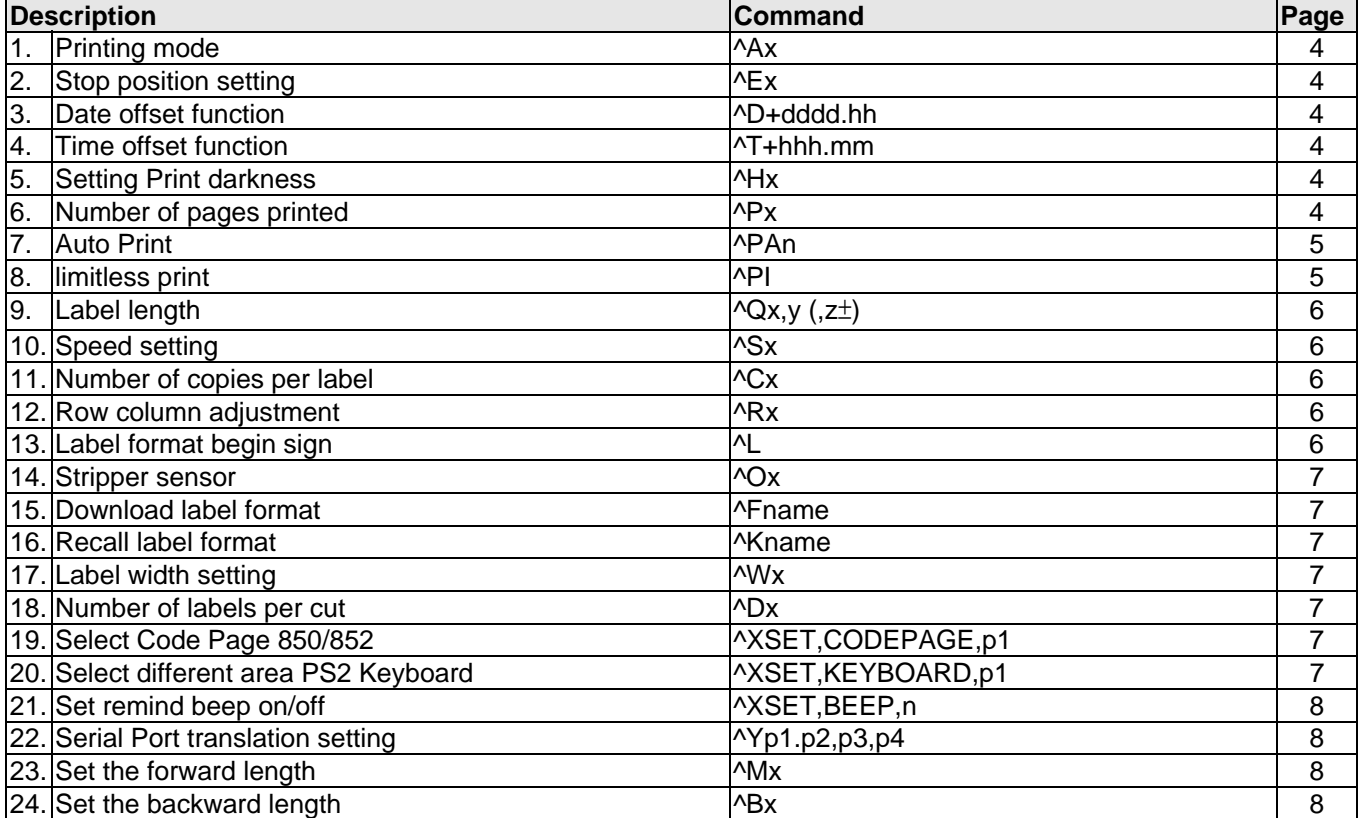

## **Control commands**

Cause the printer to take action immediately, such as cleaning memory, feeding label.

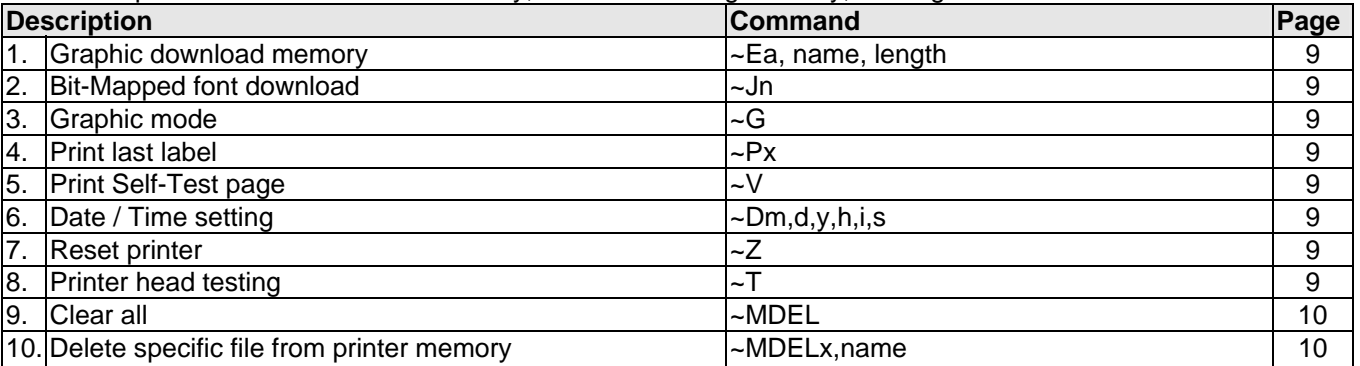

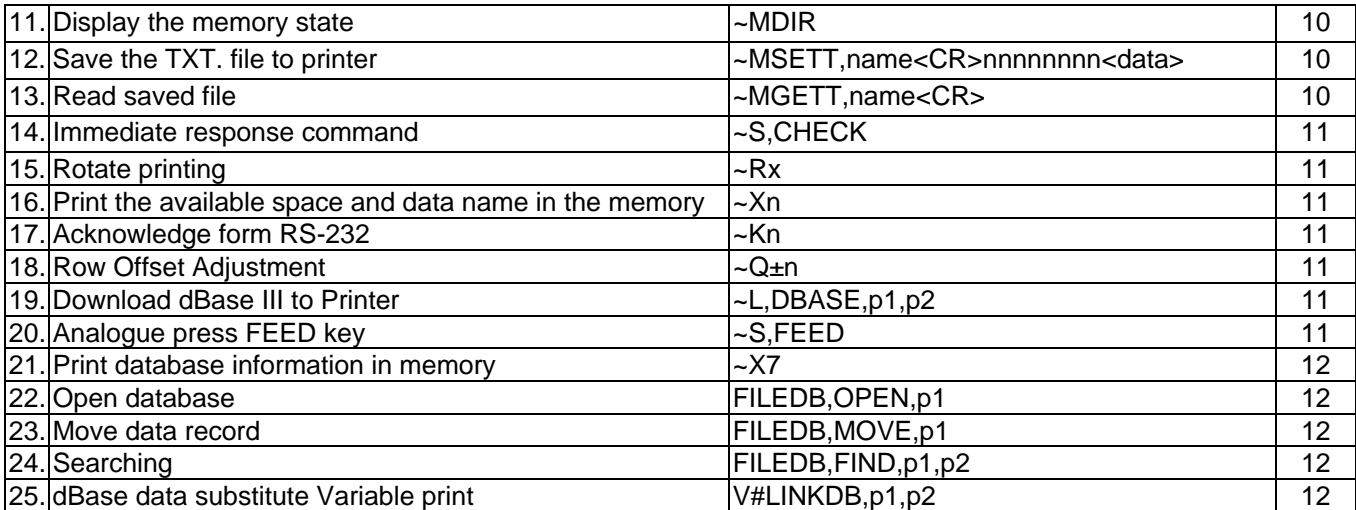

#### **Label formatting commands**

Define field data, such as Line, Rectangle, Barcode, Text and image.

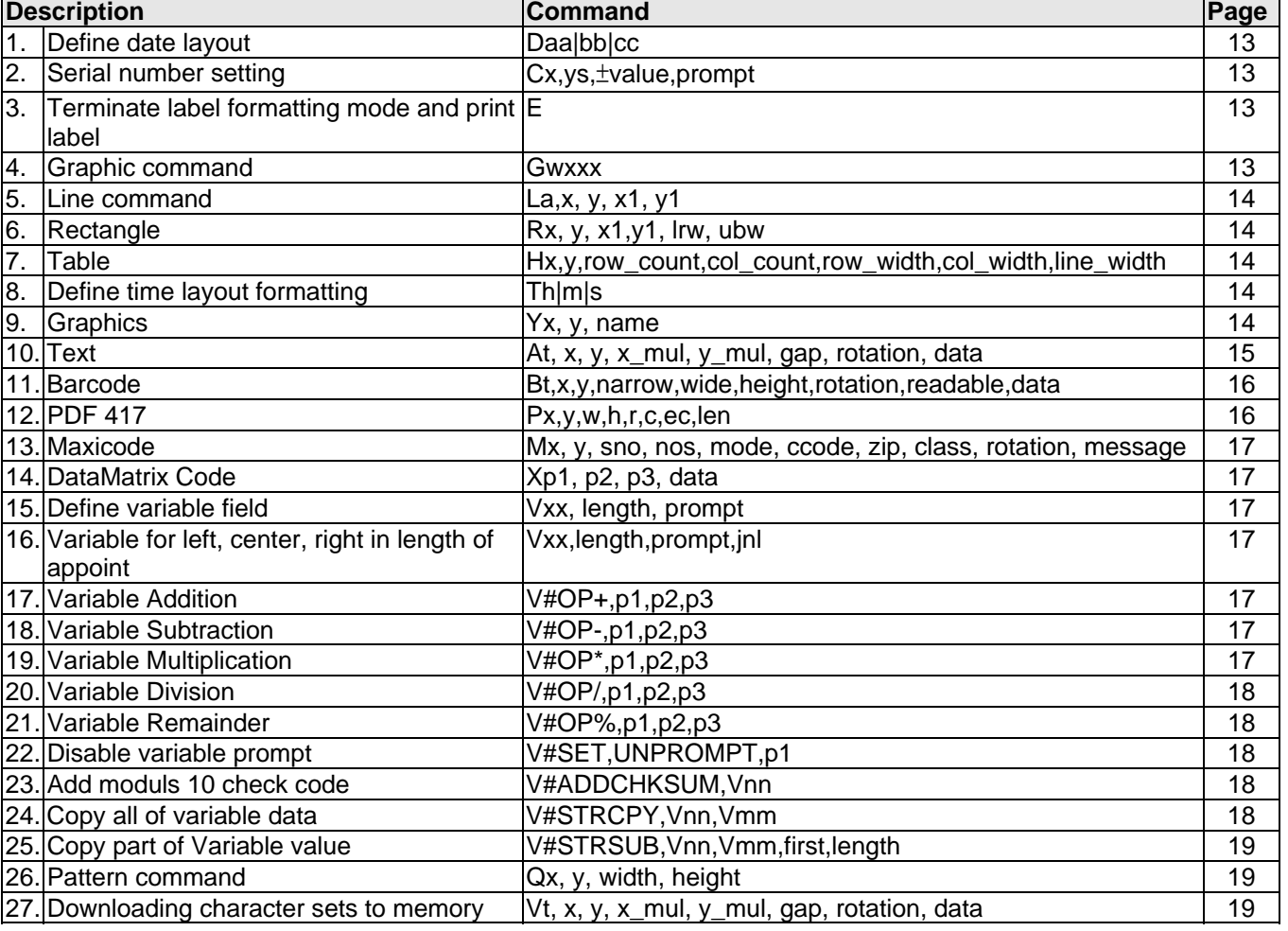

## <span id="page-4-0"></span>**1-2. Language Description**

## **Rules and syntax**

EZPL commands have parameter strings associated with them;

The commands begin with a letter as ID for each function.

The comma (,) is the delimiter to separate each parameter.

The CR [Carriage Return: decimal (13), hex (oD) signifies the end of every command.

Control and Setup commands use the tilde  $(\sim)$  and caret ( $\land$ ) prefix.

Label Formatting commands have no prefix.

Example: "~Ea,name,length ". "E" is an image downloads command, and (a, name, length) are three parameters.

## **Setup commands**

<span id="page-4-1"></span>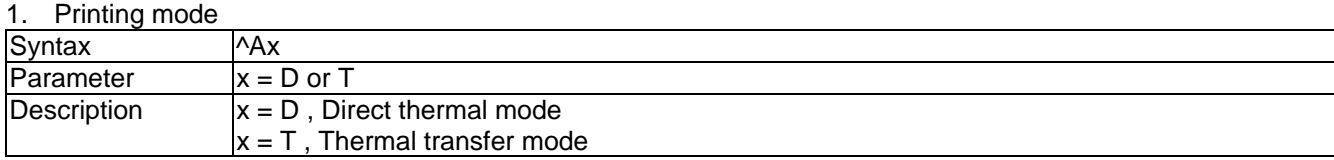

<span id="page-4-2"></span>2. Stop position setting

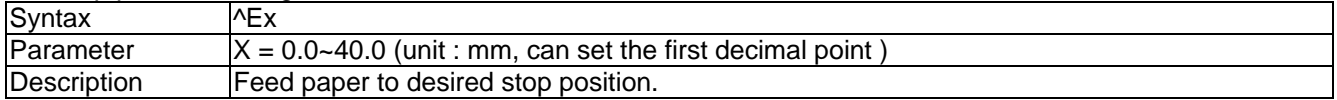

#### <span id="page-4-3"></span>3. Date offset function

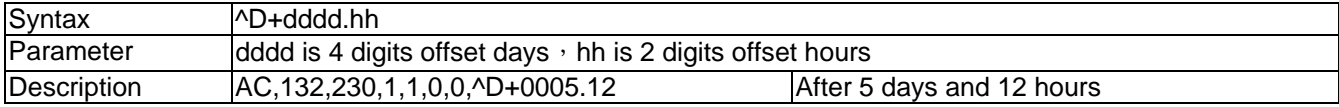

#### <span id="page-4-4"></span>4. Time offset function

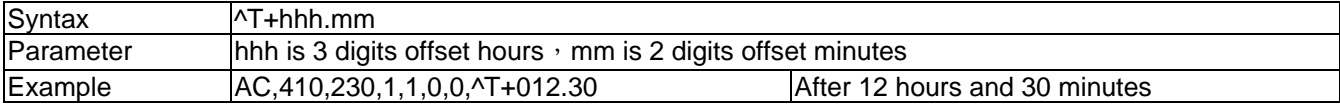

#### <span id="page-4-5"></span>5. Setting Print darkness

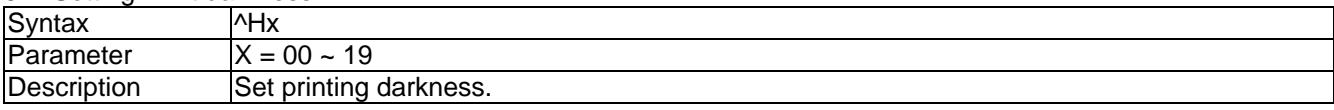

#### <span id="page-4-6"></span>6. Number of pages printed

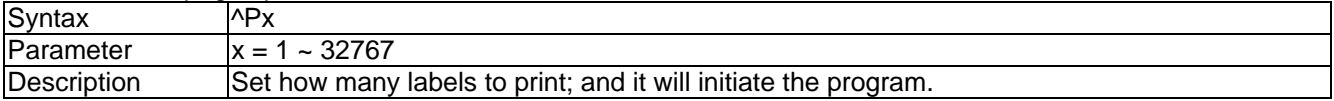

<span id="page-5-0"></span>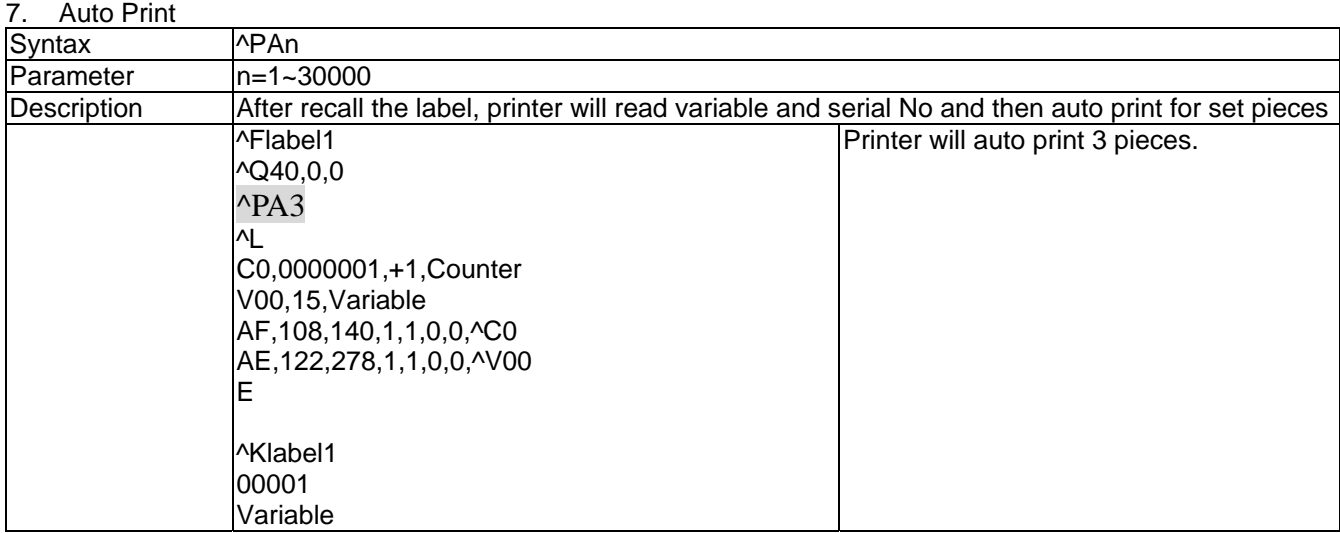

## <span id="page-5-1"></span>8. limitless print

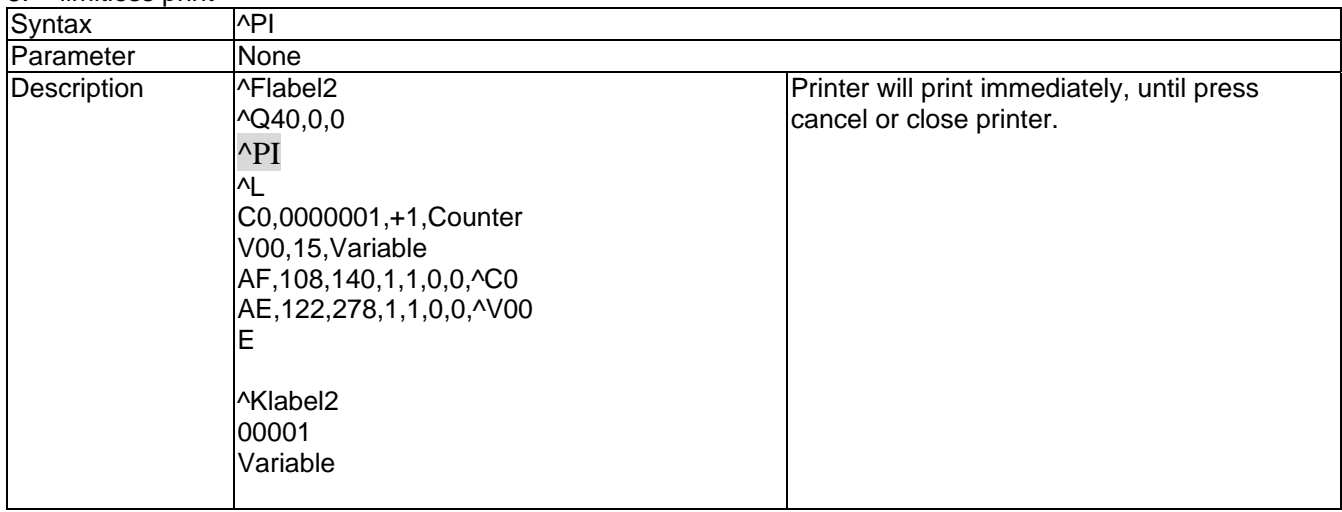

## <span id="page-6-0"></span>9. Label length

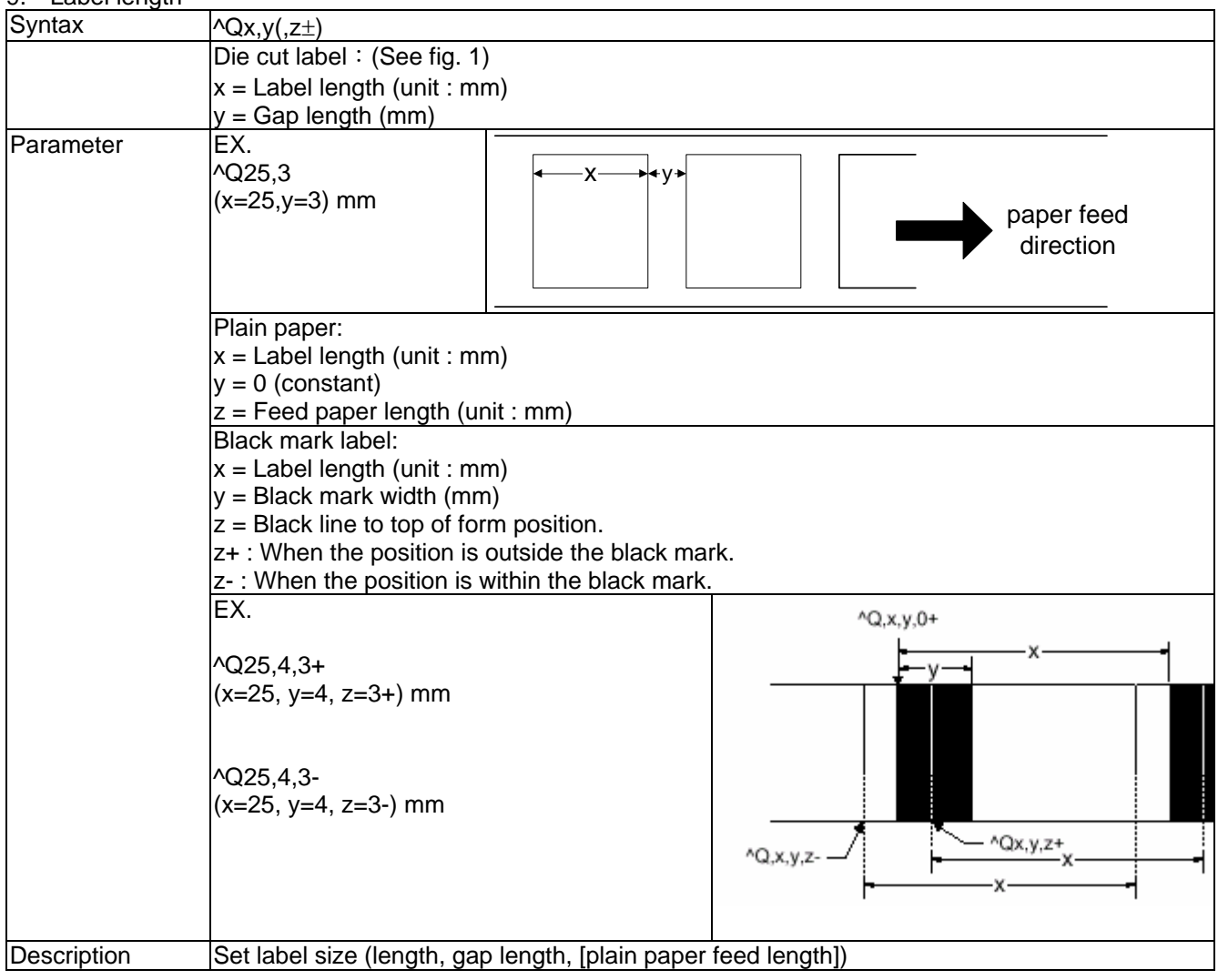

#### <span id="page-6-1"></span>10. Speed setting

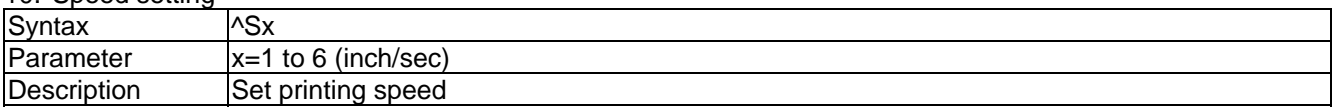

## <span id="page-6-2"></span>11. Number of copies per label

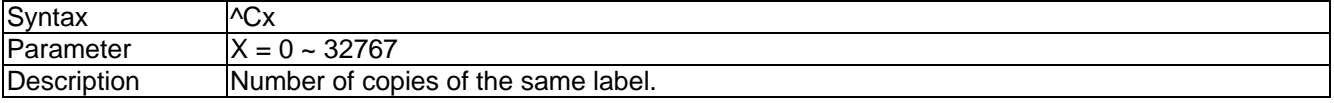

## <span id="page-6-3"></span>12. Row column adjustment

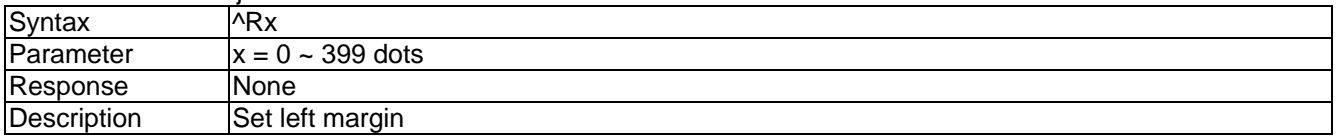

#### <span id="page-6-4"></span>13. Label format begin sign

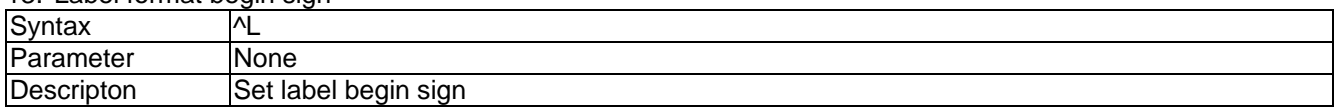

## <span id="page-7-0"></span>14. Stripper sensor

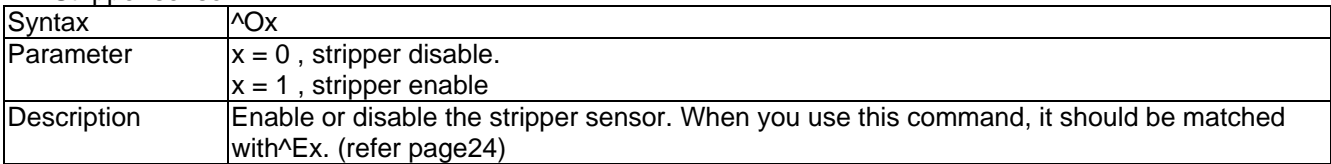

## <span id="page-7-1"></span>15. Download label format

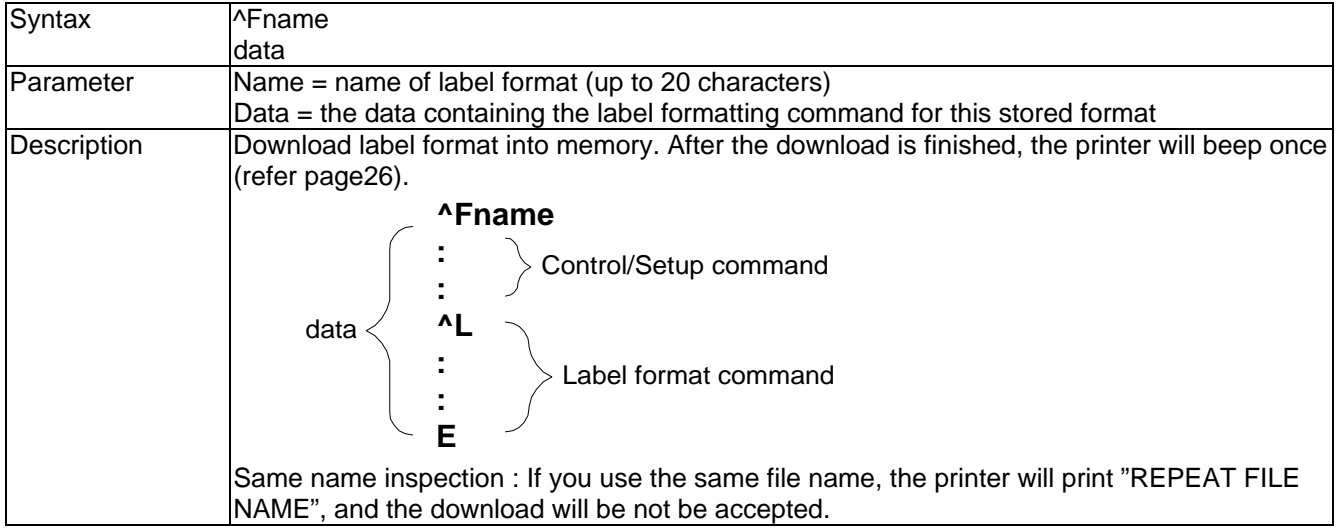

## <span id="page-7-2"></span>16. Recall label format

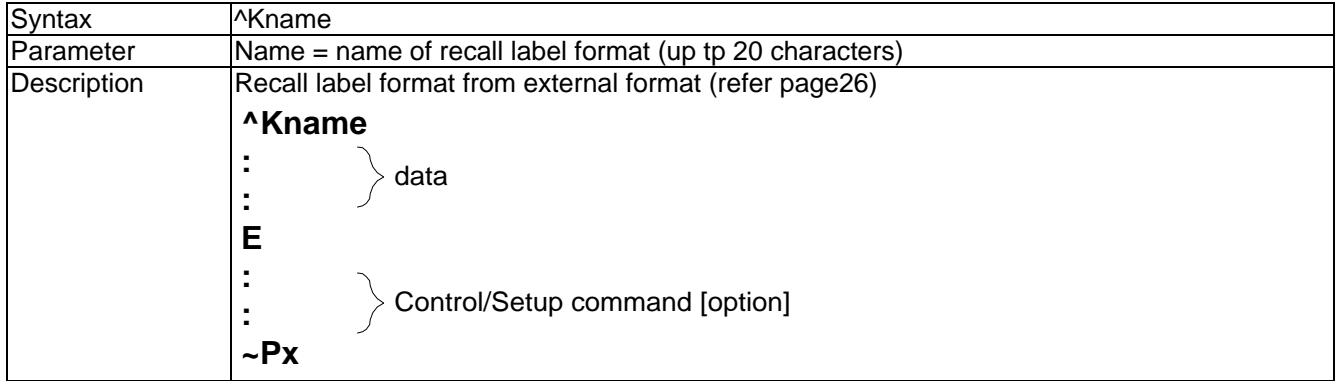

## <span id="page-7-3"></span>17. Label width setting

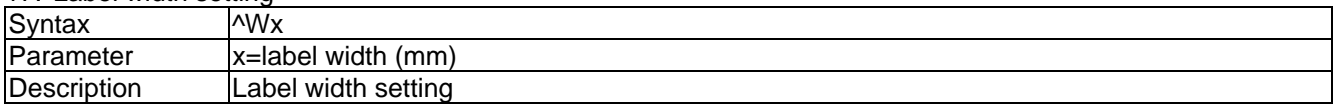

## <span id="page-7-4"></span>18. Number of labels per cut

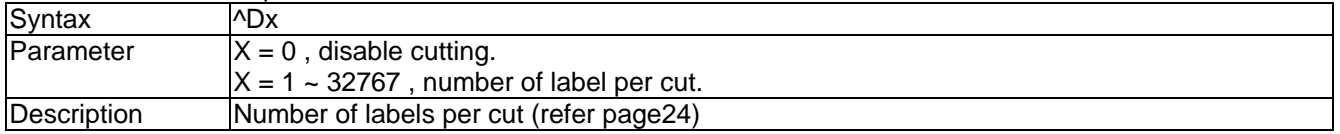

## <span id="page-7-5"></span>19. Select Code Page 850/852

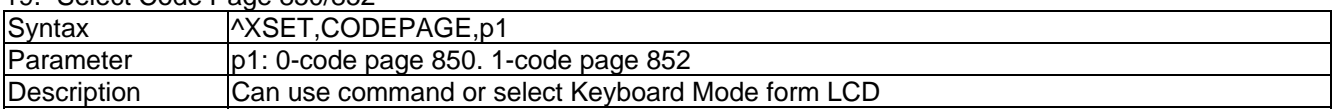

## <span id="page-7-6"></span>20. Select different area PS2 Keyboard

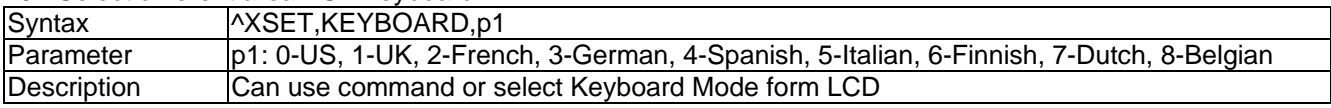

## <span id="page-8-0"></span>21. Set remind beep on/off.

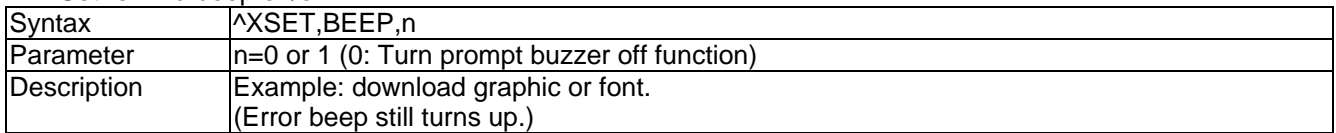

## <span id="page-8-1"></span>22. Serial Port translation setting

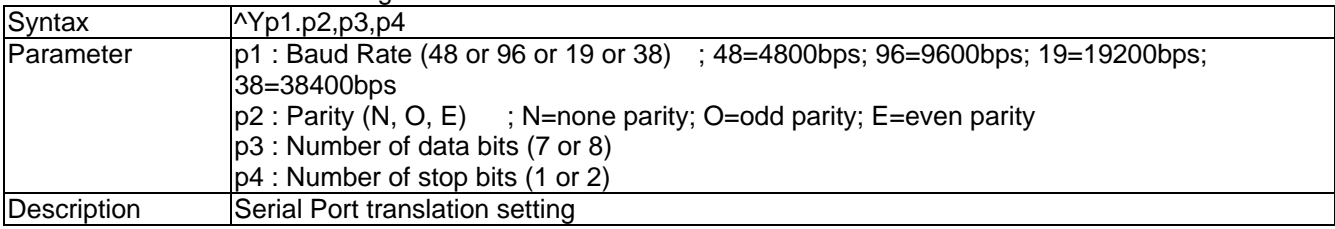

## <span id="page-8-2"></span>23. Set the forward length

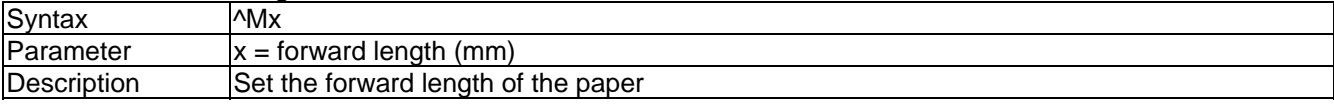

## <span id="page-8-3"></span>24. Set the backward length

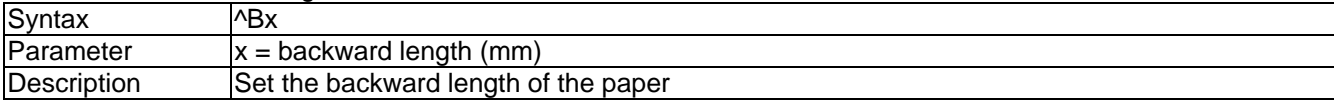

## **CONTROL COMMAND**

<span id="page-9-0"></span>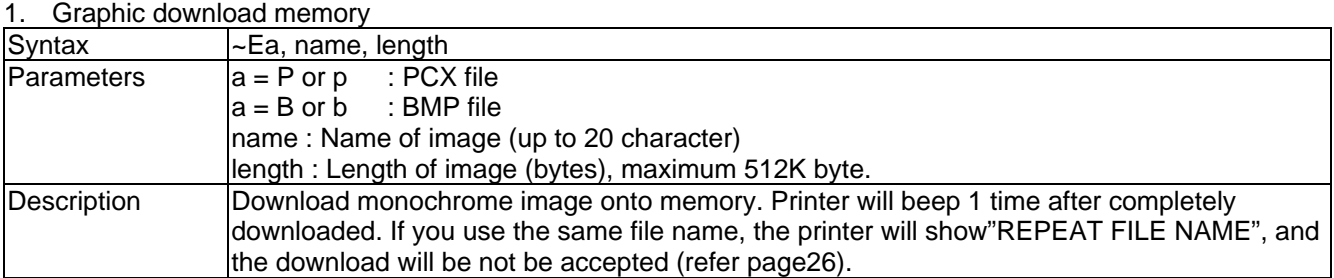

#### <span id="page-9-1"></span>2. Bit-Mapped font download

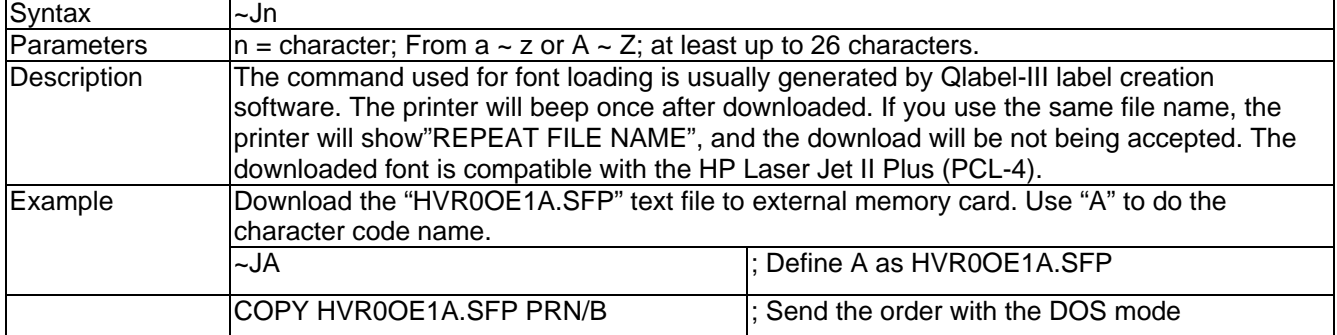

#### <span id="page-9-2"></span>3. Graphic mode

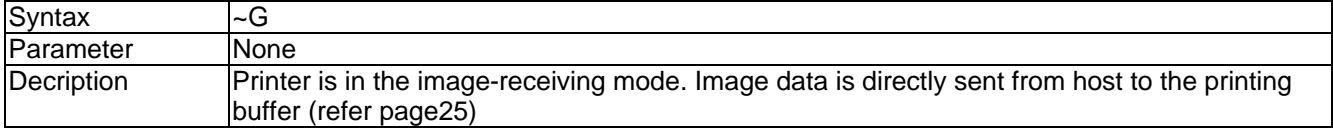

## <span id="page-9-3"></span>4. Print last label

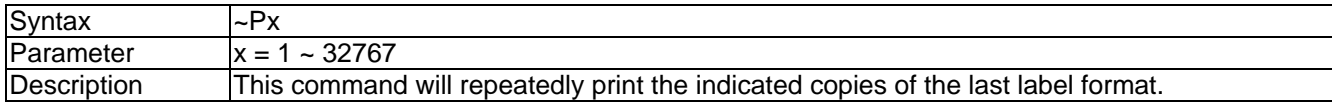

#### <span id="page-9-4"></span>5. Print Self-Test page

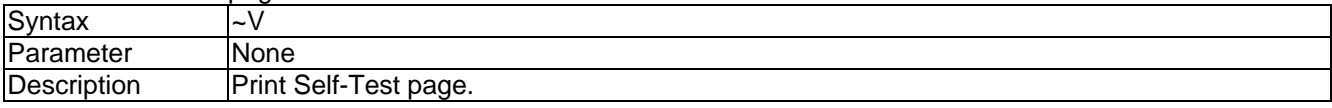

#### <span id="page-9-5"></span>6. Date/Time setting

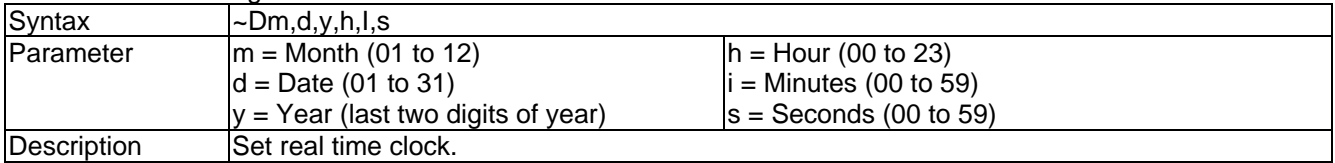

#### <span id="page-9-6"></span>7. Reset printer

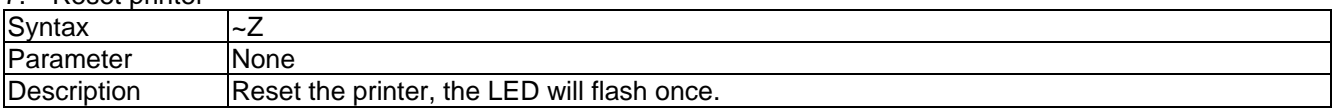

## <span id="page-9-7"></span>8. Printer head testing

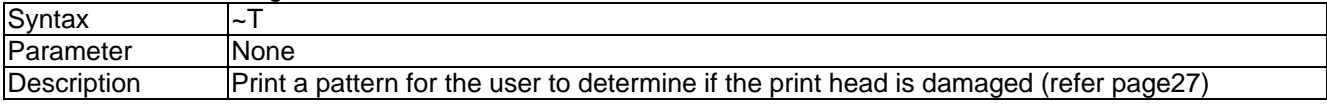

<span id="page-10-0"></span>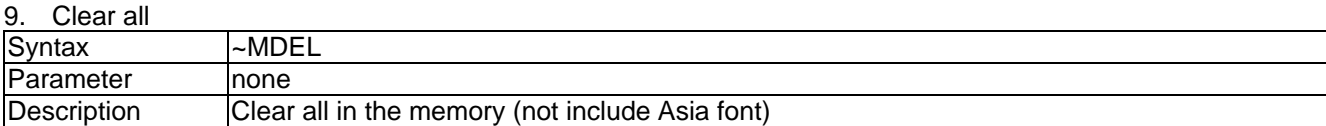

#### <span id="page-10-1"></span>10. Delete specific file from printer memory

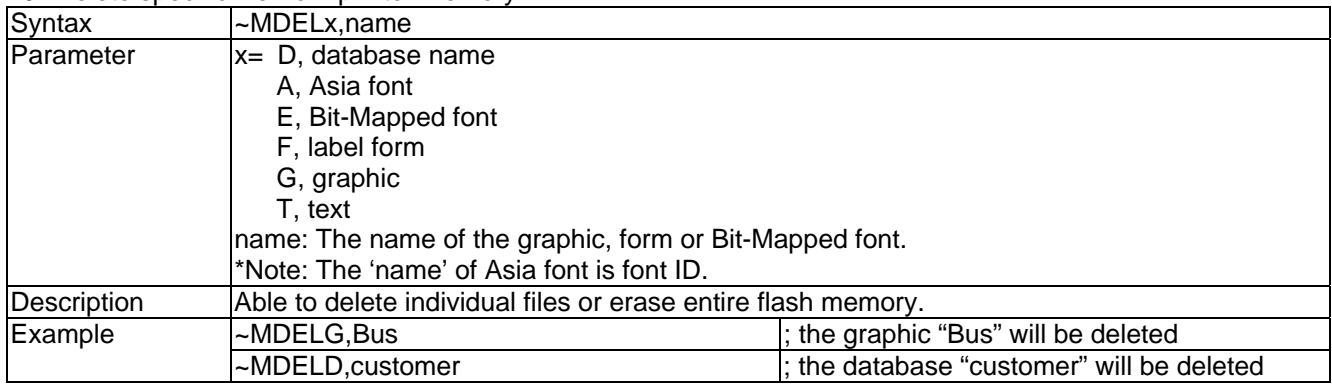

#### <span id="page-10-2"></span>11. Display the memory state

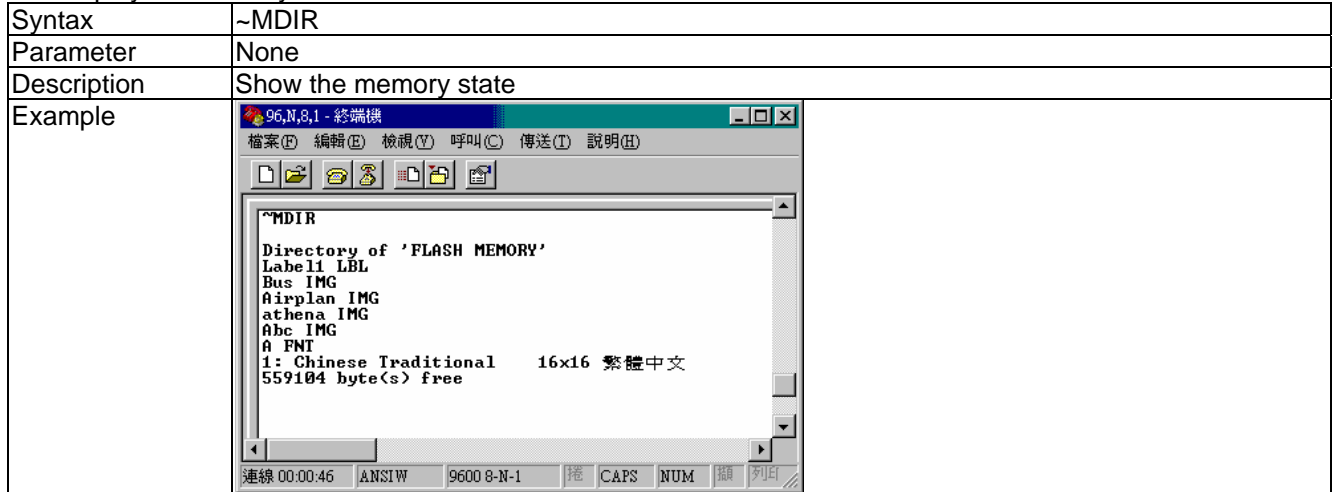

## <span id="page-10-3"></span>12. Save the TXT. file to printer

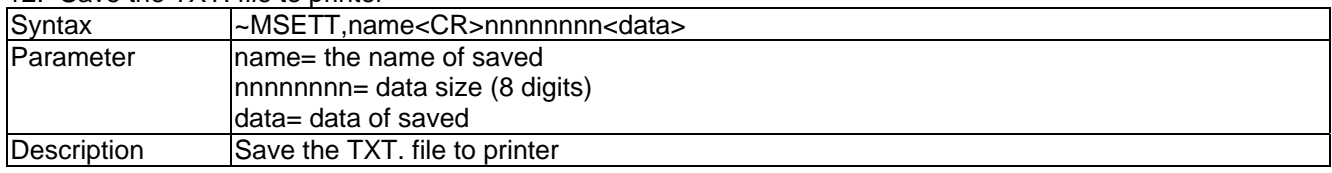

#### <span id="page-10-4"></span>13. Read saved file

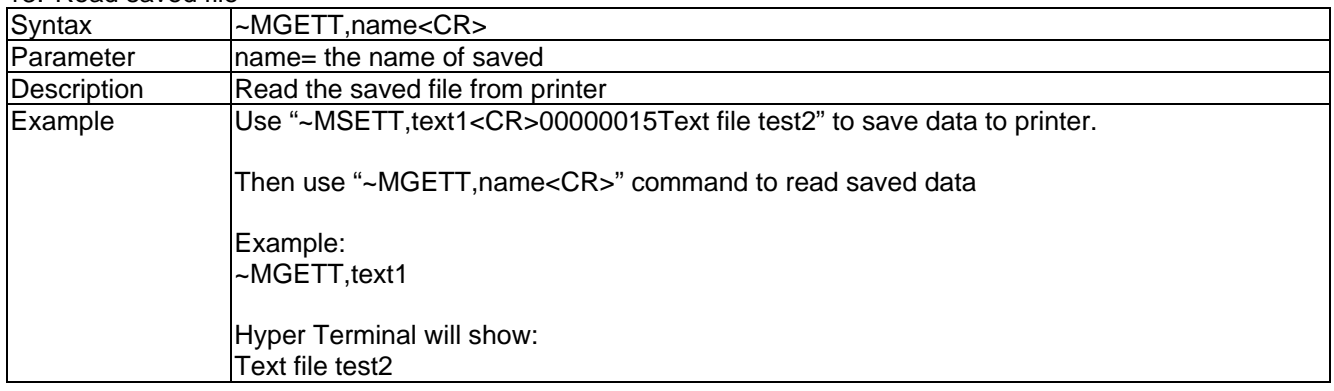

#### <span id="page-11-0"></span>14. Immediate response command

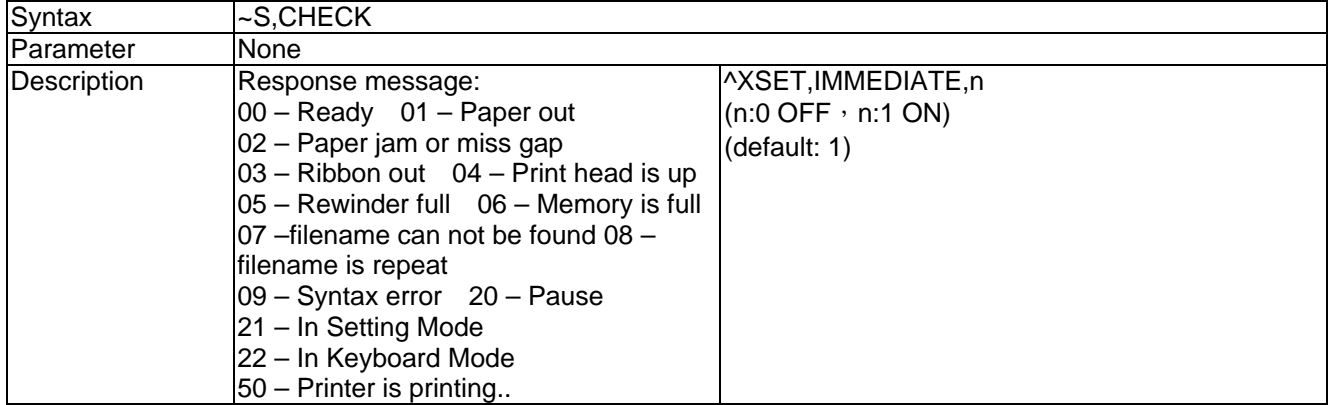

#### <span id="page-11-1"></span>15. Rotate printing

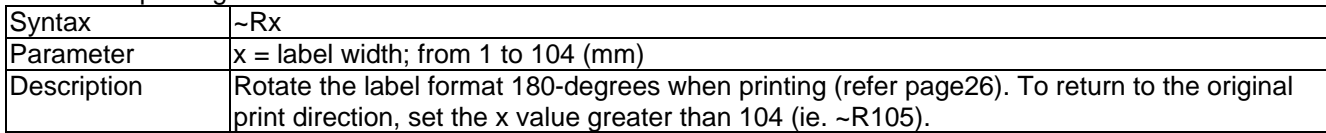

## <span id="page-11-2"></span>16. Print the available space and data name in the memory

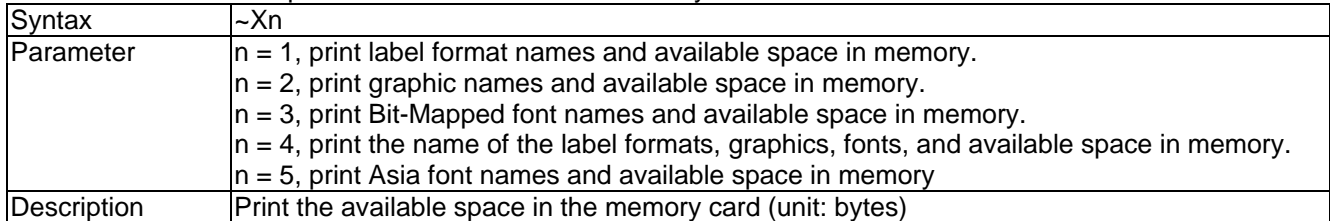

#### <span id="page-11-3"></span>17. Acknowledge from RS-232

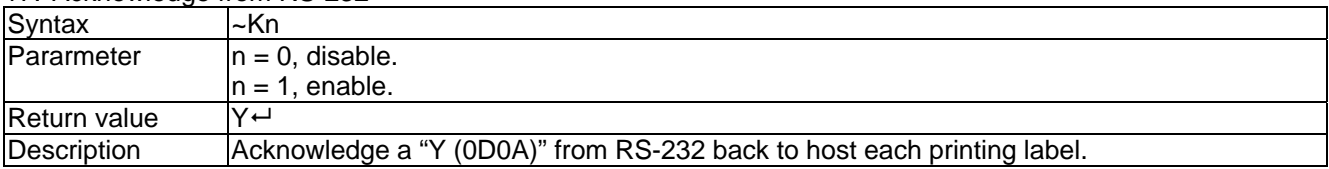

## <span id="page-11-4"></span>18. Row Offset Adjustment

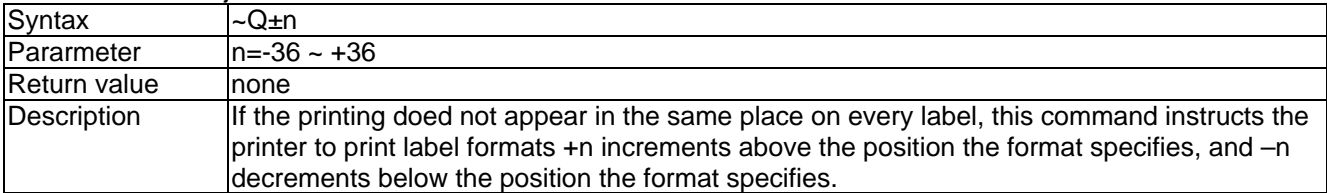

### <span id="page-11-5"></span>19. Download dBase III to Printer

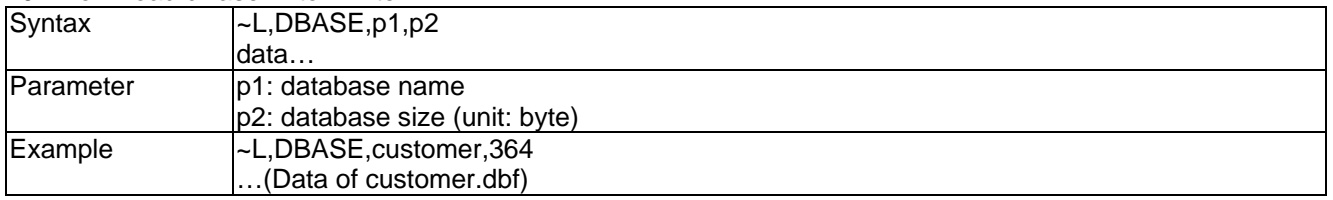

## <span id="page-11-6"></span>20. Analogue press FEED key

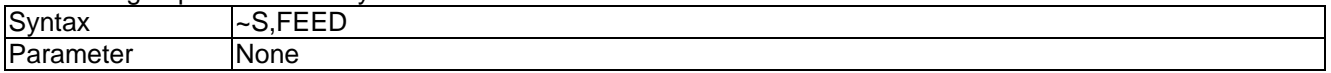

#### <span id="page-12-0"></span>21. Print database information in memory

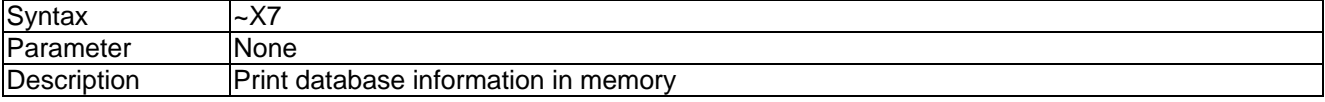

## <span id="page-12-1"></span>22. Open database

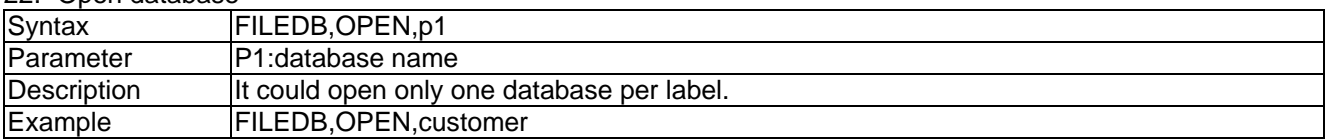

#### <span id="page-12-2"></span>23. Move data record

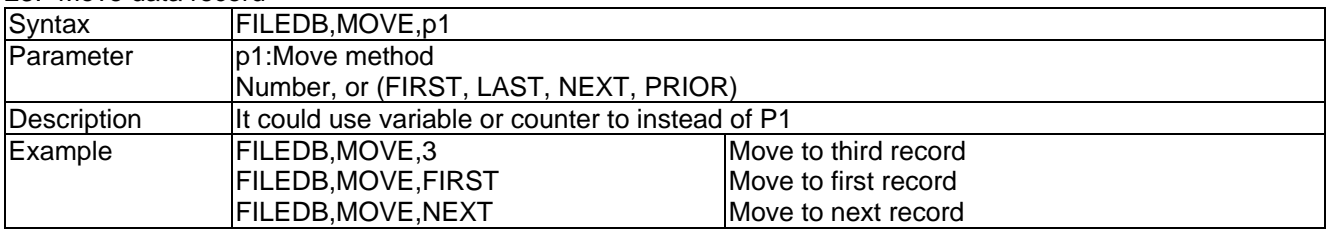

## <span id="page-12-3"></span>24. Searching

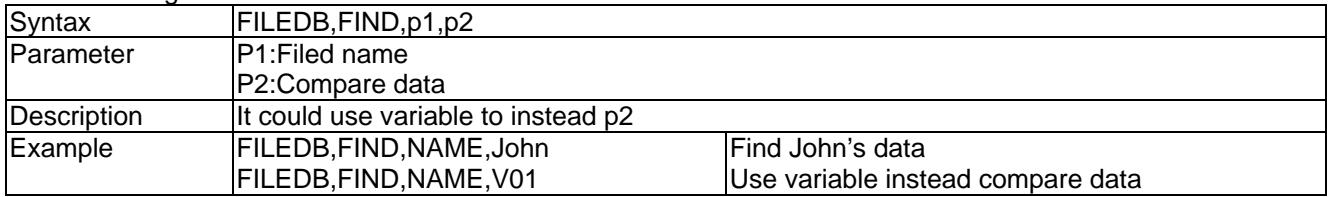

### <span id="page-12-4"></span>25. dBase data substitute Variable print

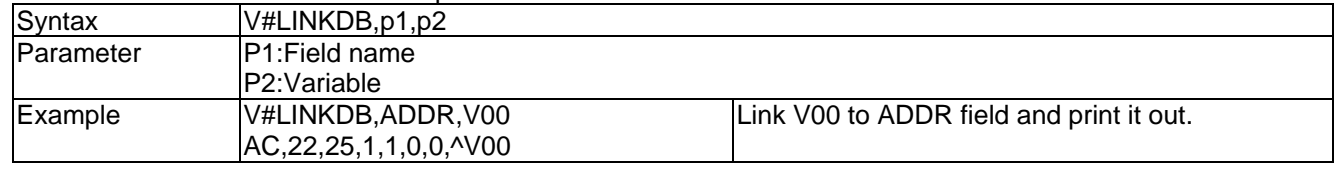

## **Label formatting commands**

<span id="page-13-0"></span>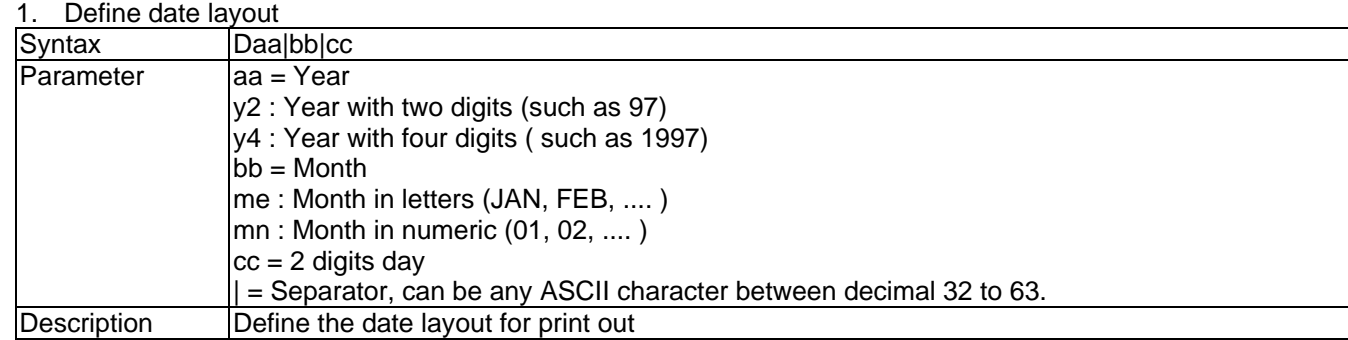

## <span id="page-13-1"></span>2. Serial number setting

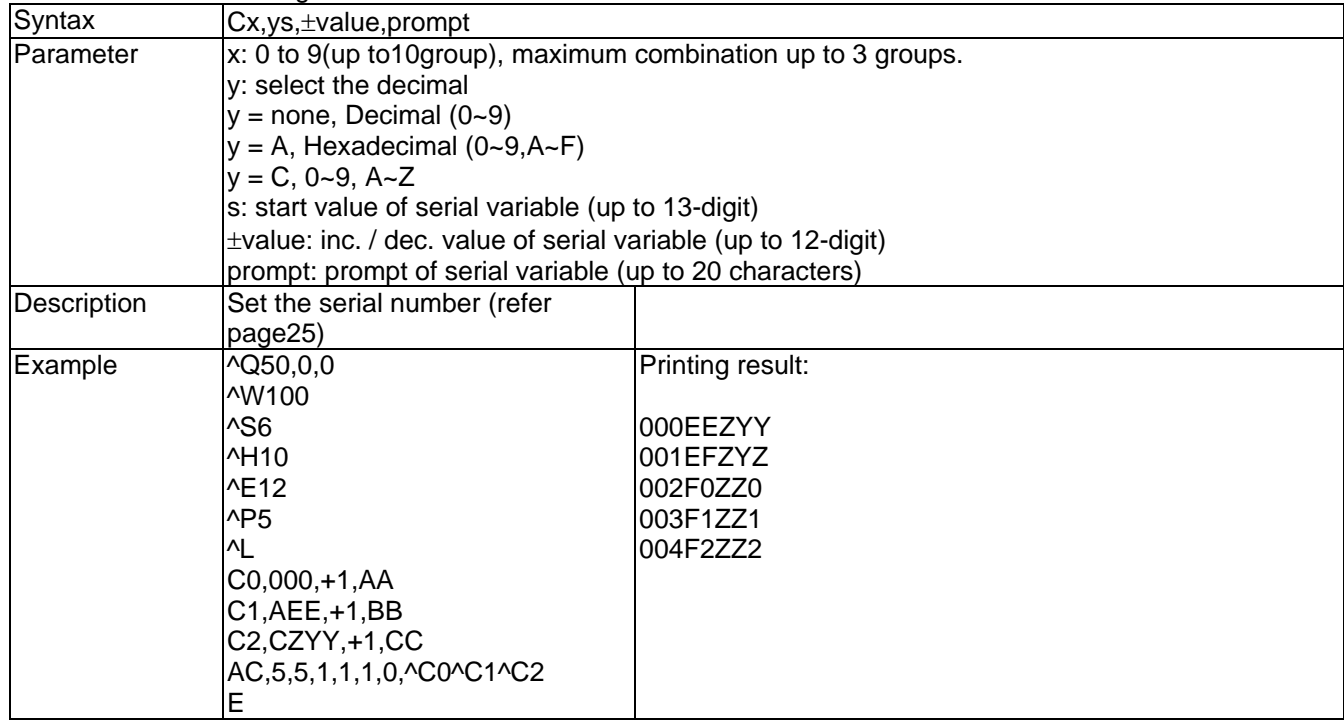

<span id="page-13-2"></span>3. Terminate label formatting mode and print label

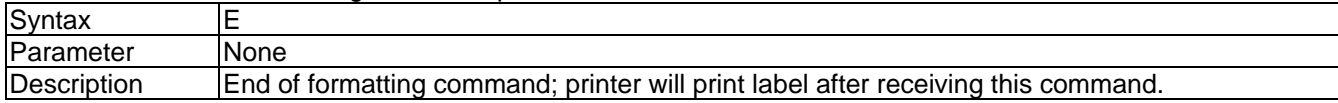

## <span id="page-13-3"></span>4. Graphic command

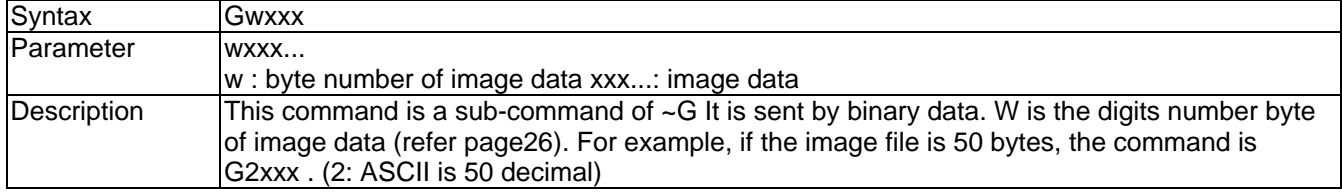

## <span id="page-14-0"></span>5. Line command

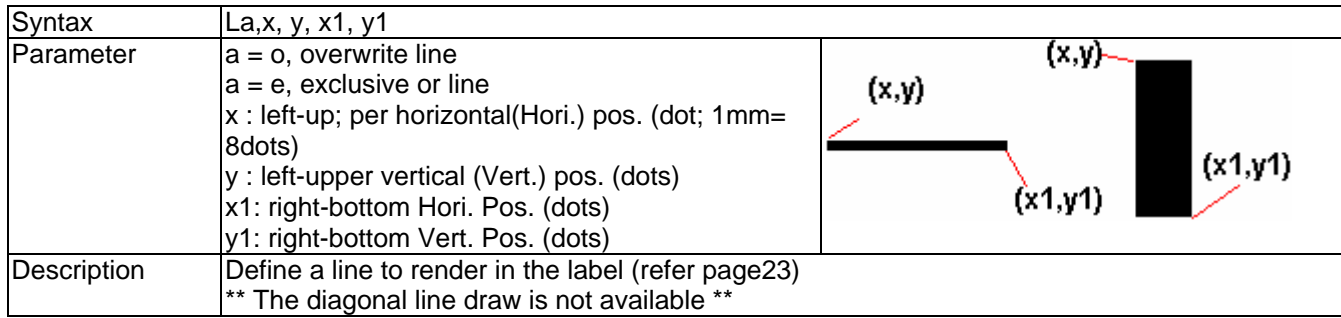

## <span id="page-14-1"></span>6. Rectangle

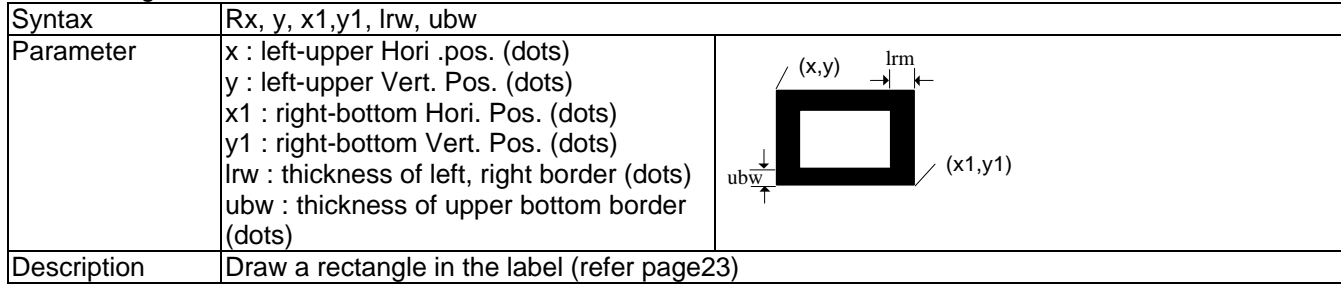

## <span id="page-14-2"></span>7. Table

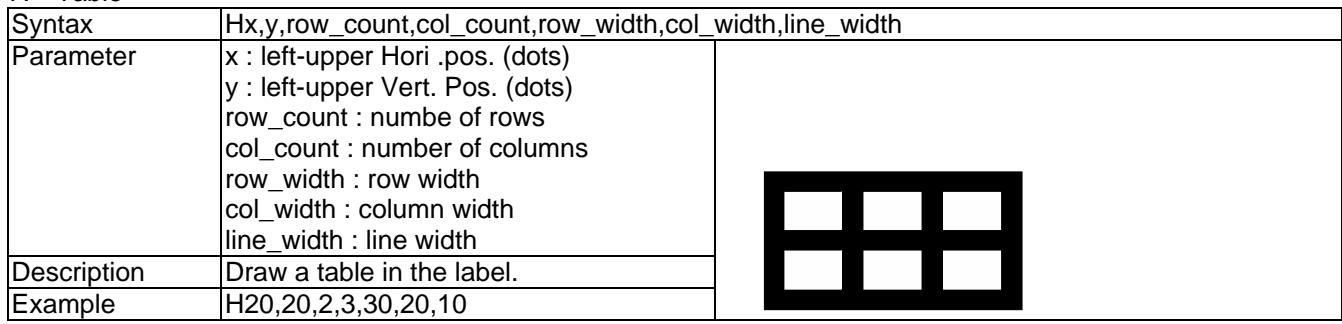

## <span id="page-14-3"></span>8. Define time layout formatting

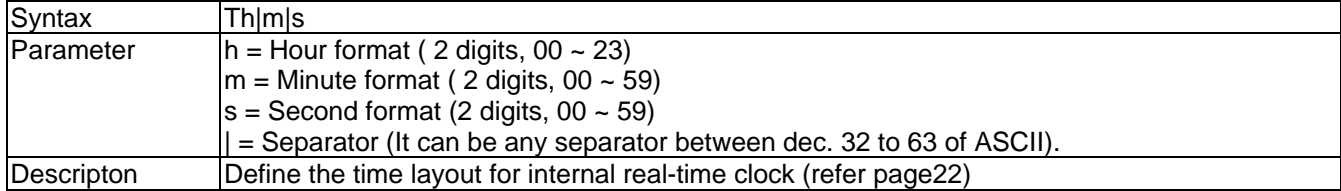

#### <span id="page-14-4"></span>9 Graphics

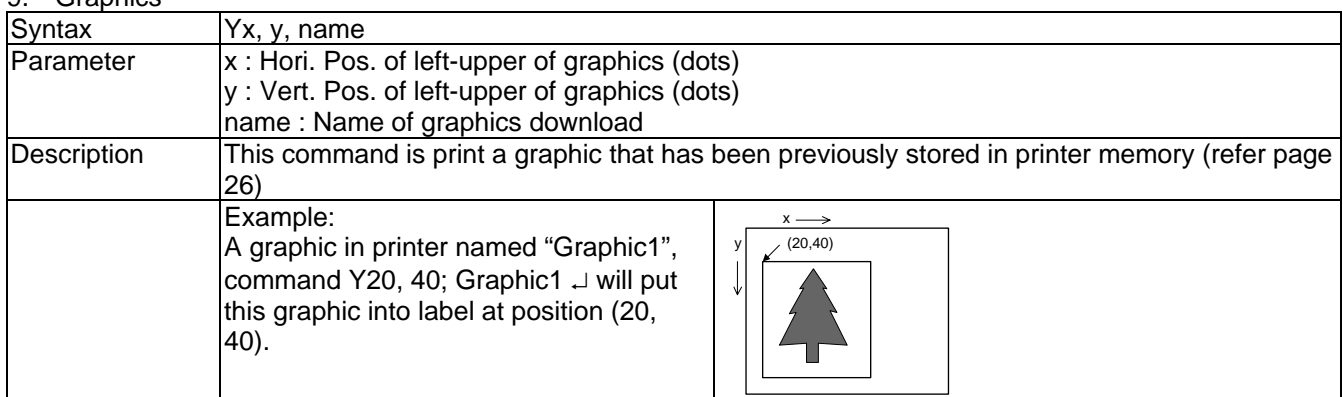

<span id="page-15-0"></span>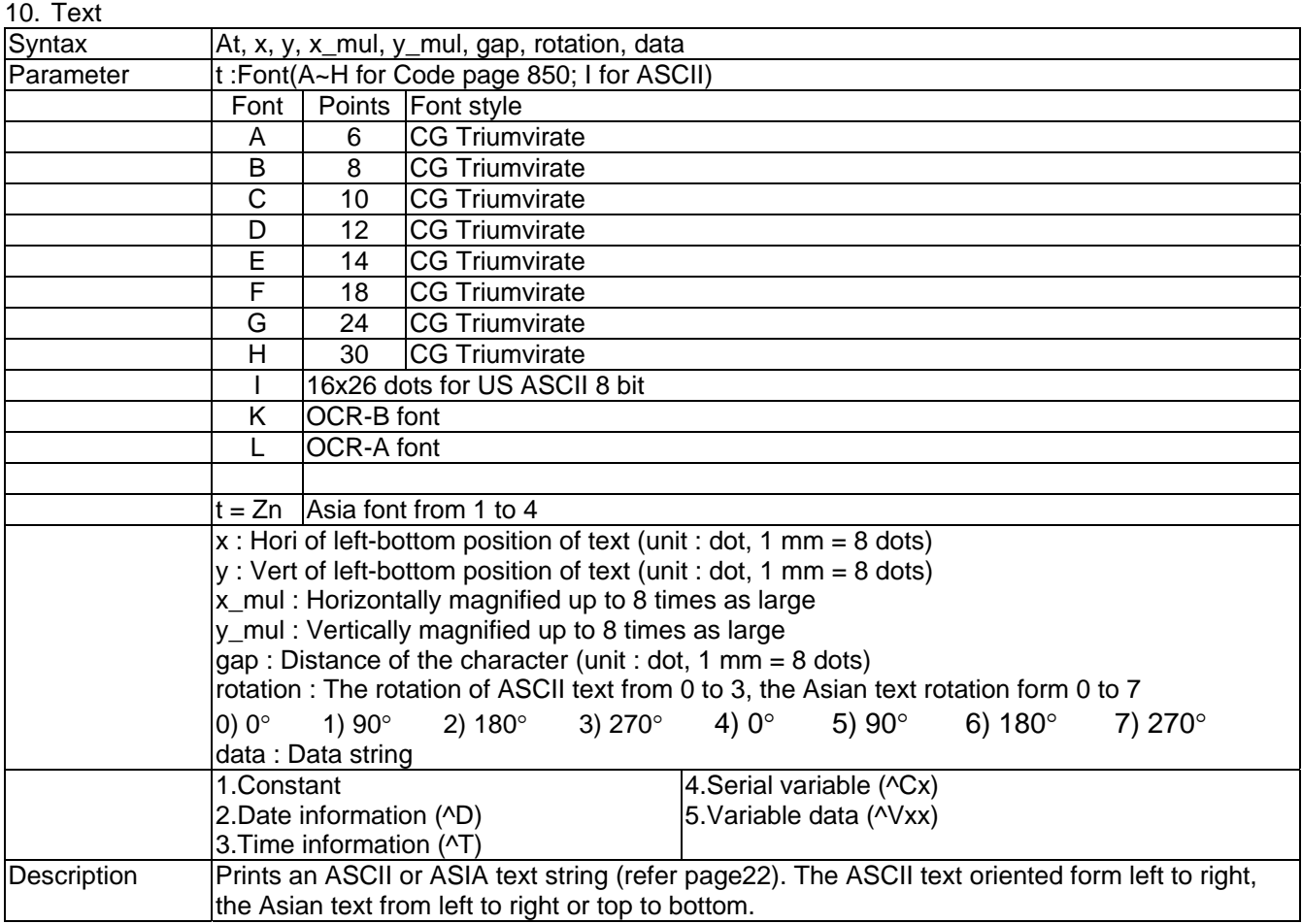

<span id="page-16-0"></span>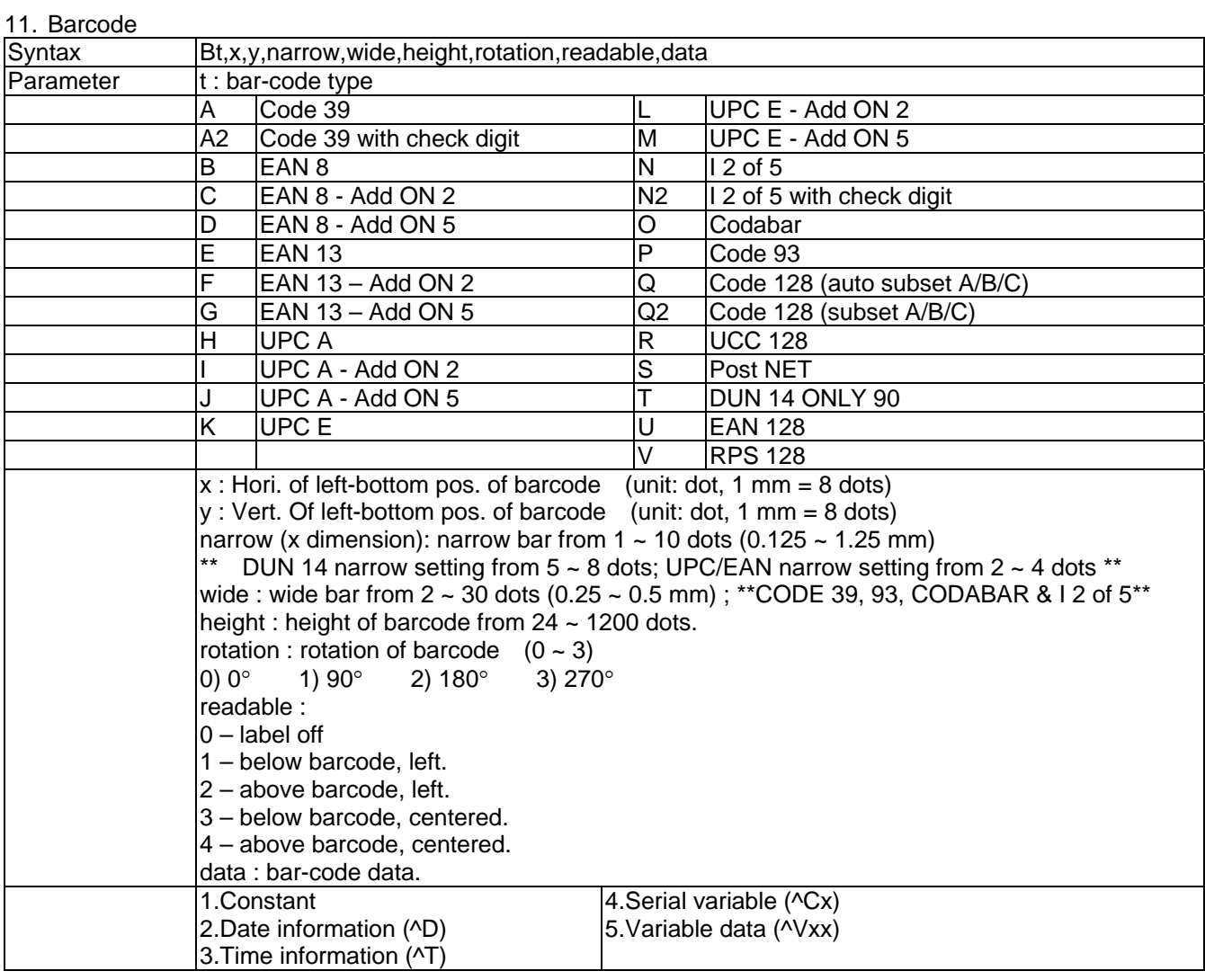

## <span id="page-16-1"></span>12. PDF 417

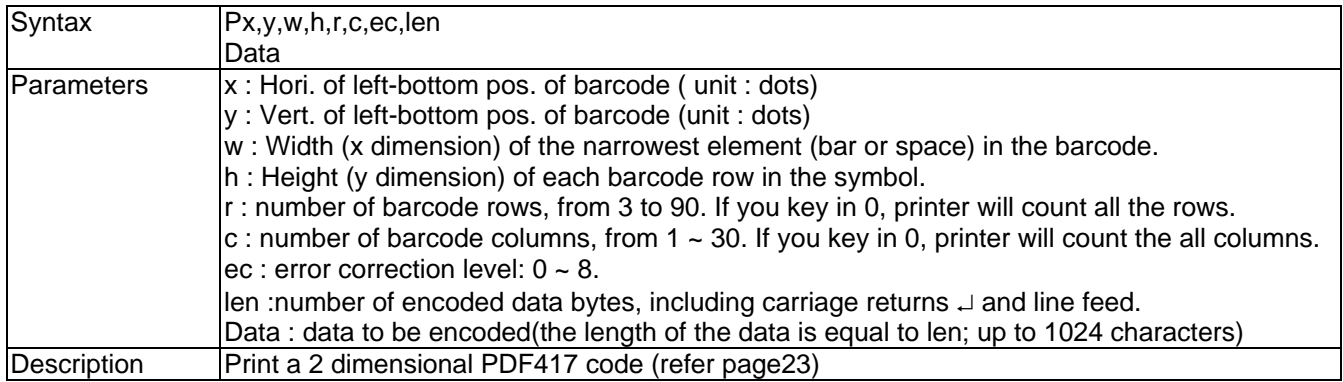

#### <span id="page-17-0"></span>13. Maxicode

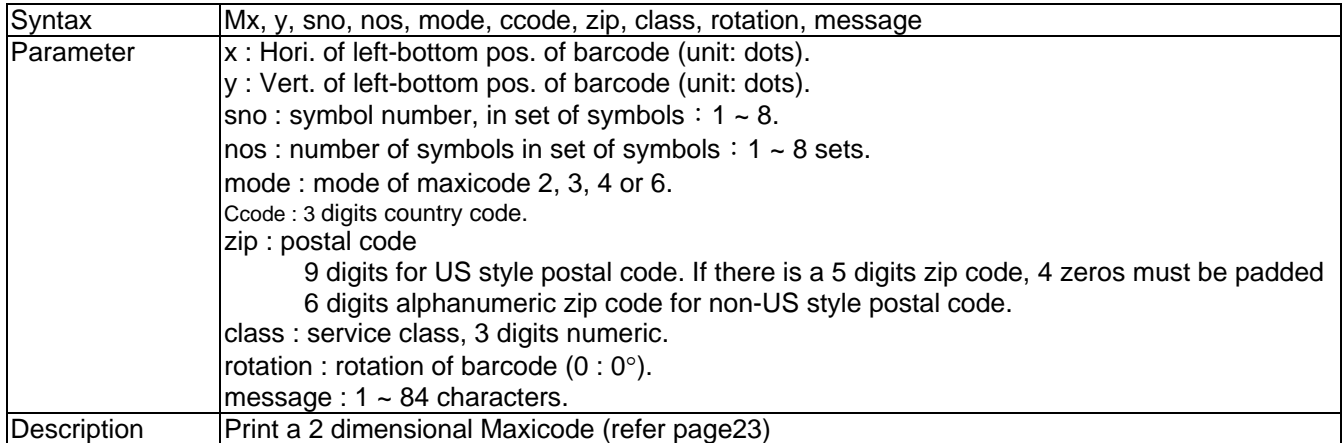

#### <span id="page-17-1"></span>14. DataMatrix Code

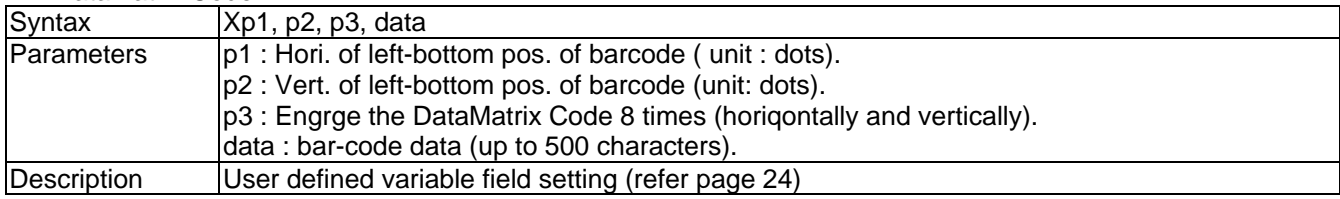

#### <span id="page-17-2"></span>15. Define variable field

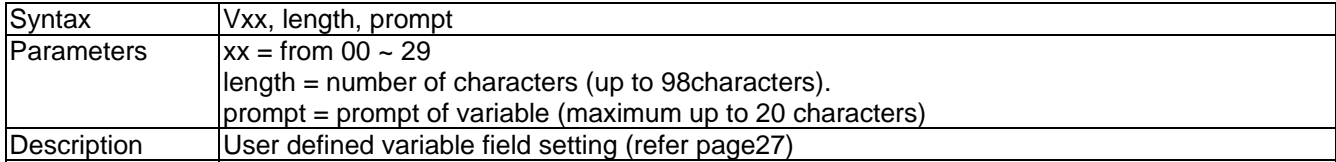

## <span id="page-17-3"></span>16. Variable for left, center, right in length of appoint

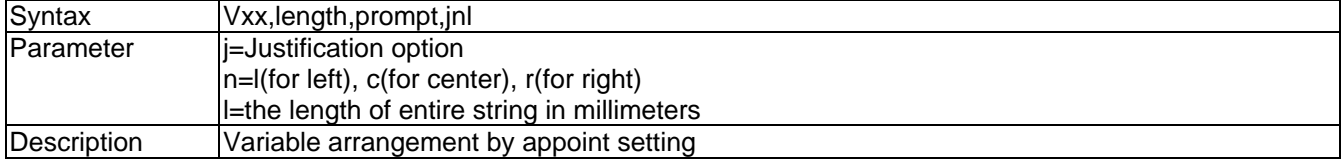

### <span id="page-17-4"></span>17. Variable Addition

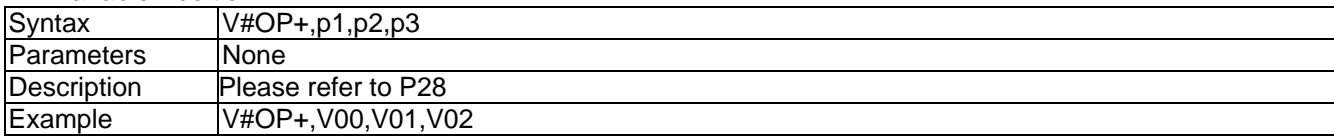

## <span id="page-17-5"></span>18. Variable Subtraction

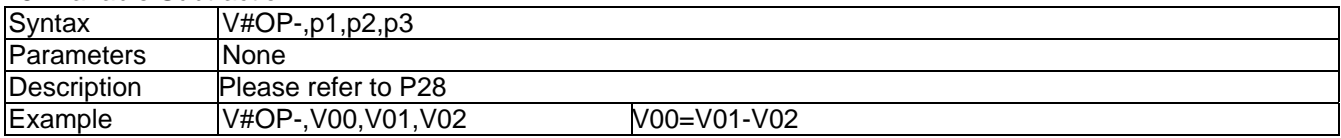

#### <span id="page-17-6"></span>19. Variable Multiplication

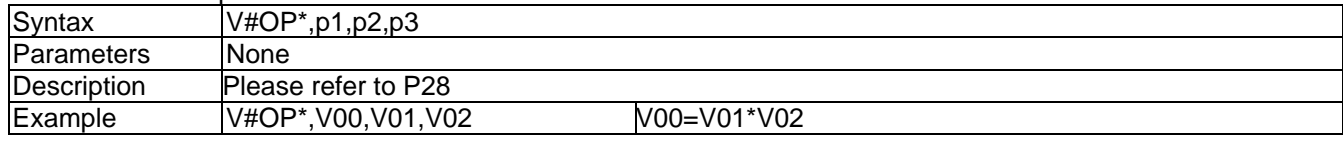

<span id="page-18-0"></span>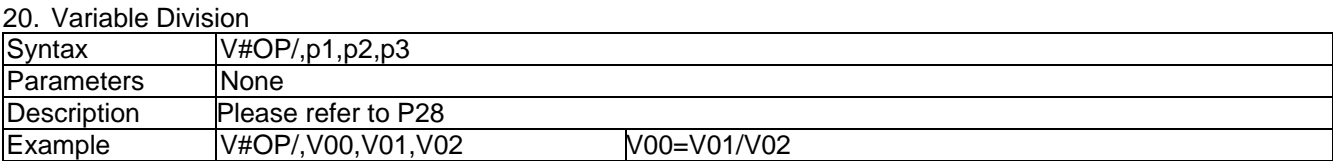

### <span id="page-18-1"></span>21. Variable Remainder

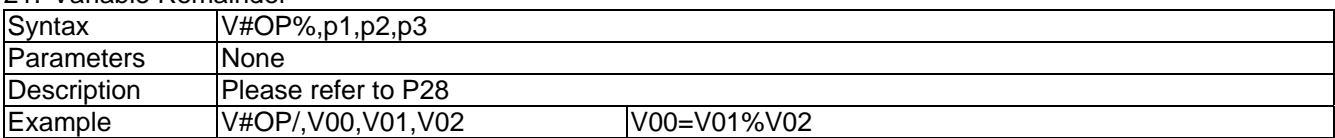

#### 22. Disable variable prompt

<span id="page-18-2"></span>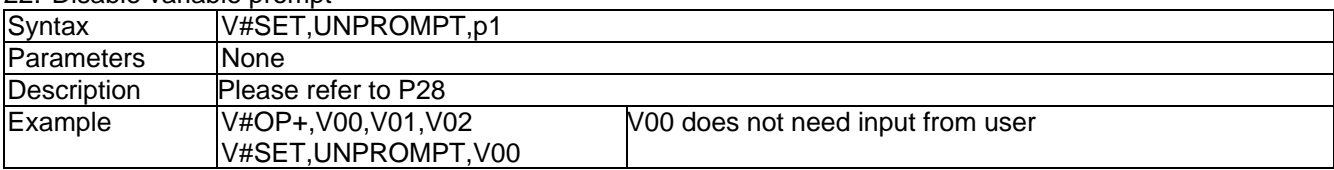

## <span id="page-18-3"></span>23. Add moduls 10 check code

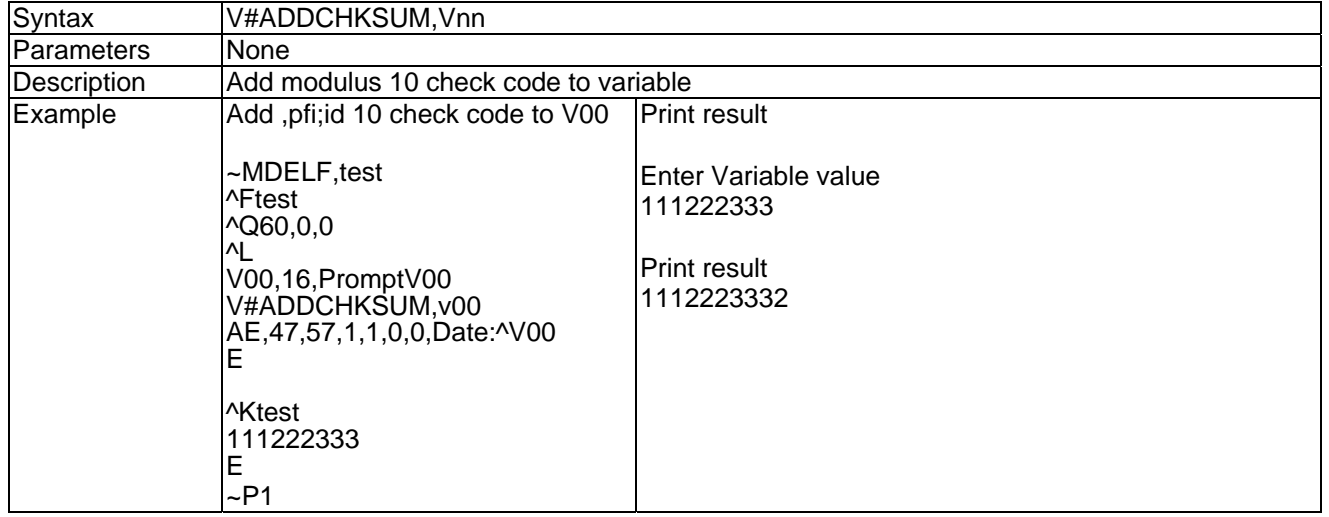

## <span id="page-18-4"></span>24. Copy all of variable data

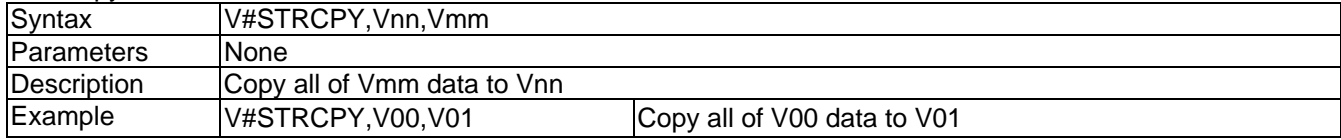

<span id="page-19-0"></span>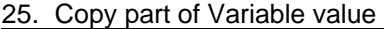

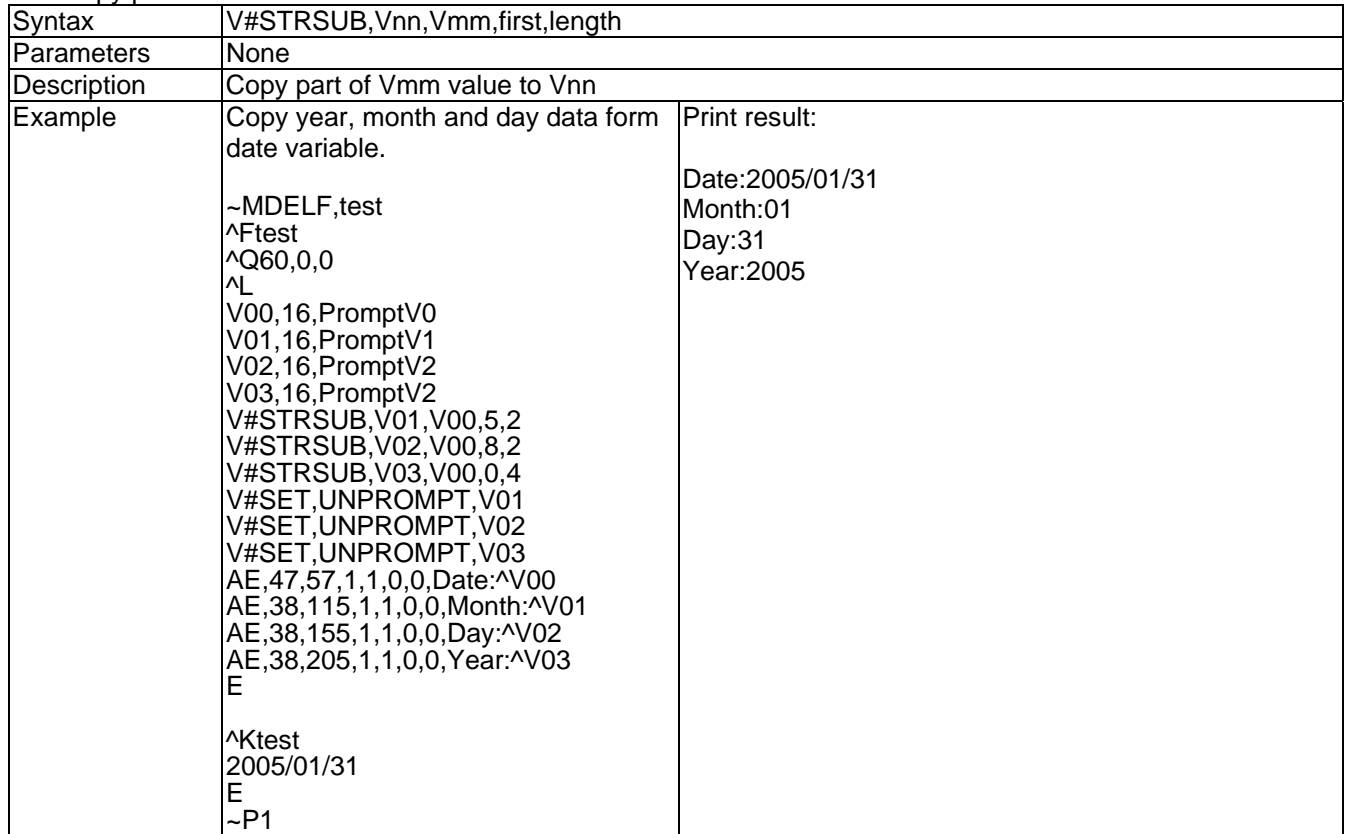

## <span id="page-19-1"></span>26. Pattern command

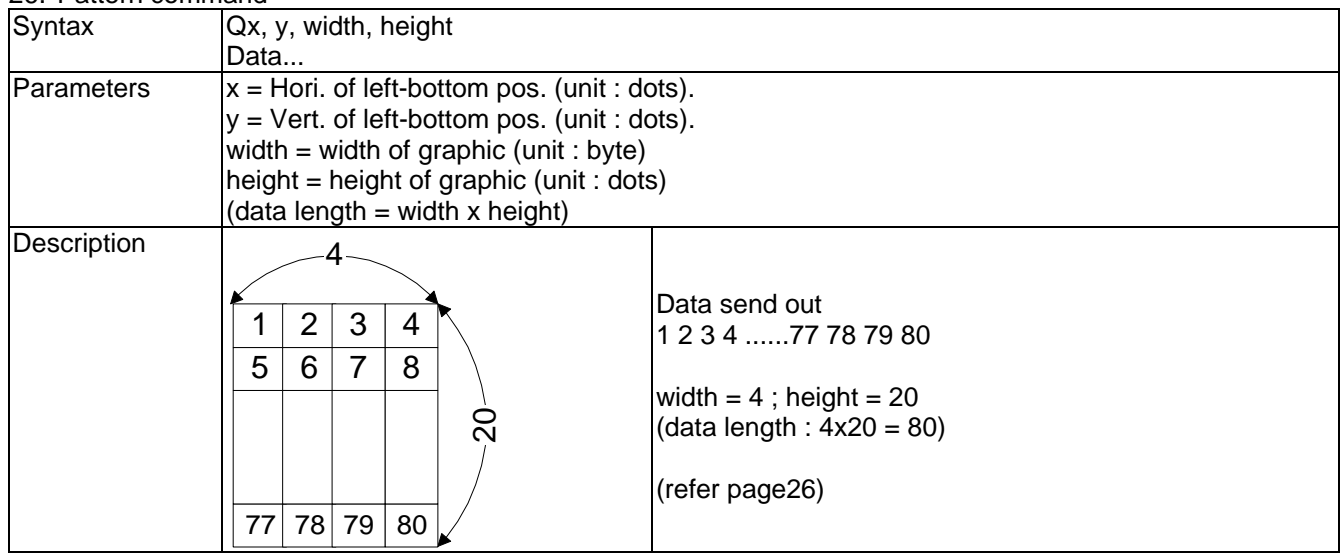

## <span id="page-19-2"></span>27. Downloading character sets to memory

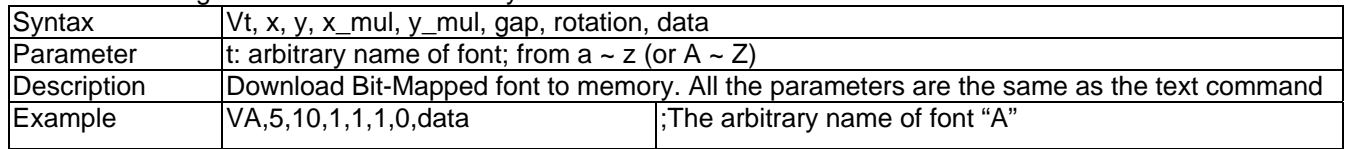

## <span id="page-20-0"></span>**1-3. Barcode**

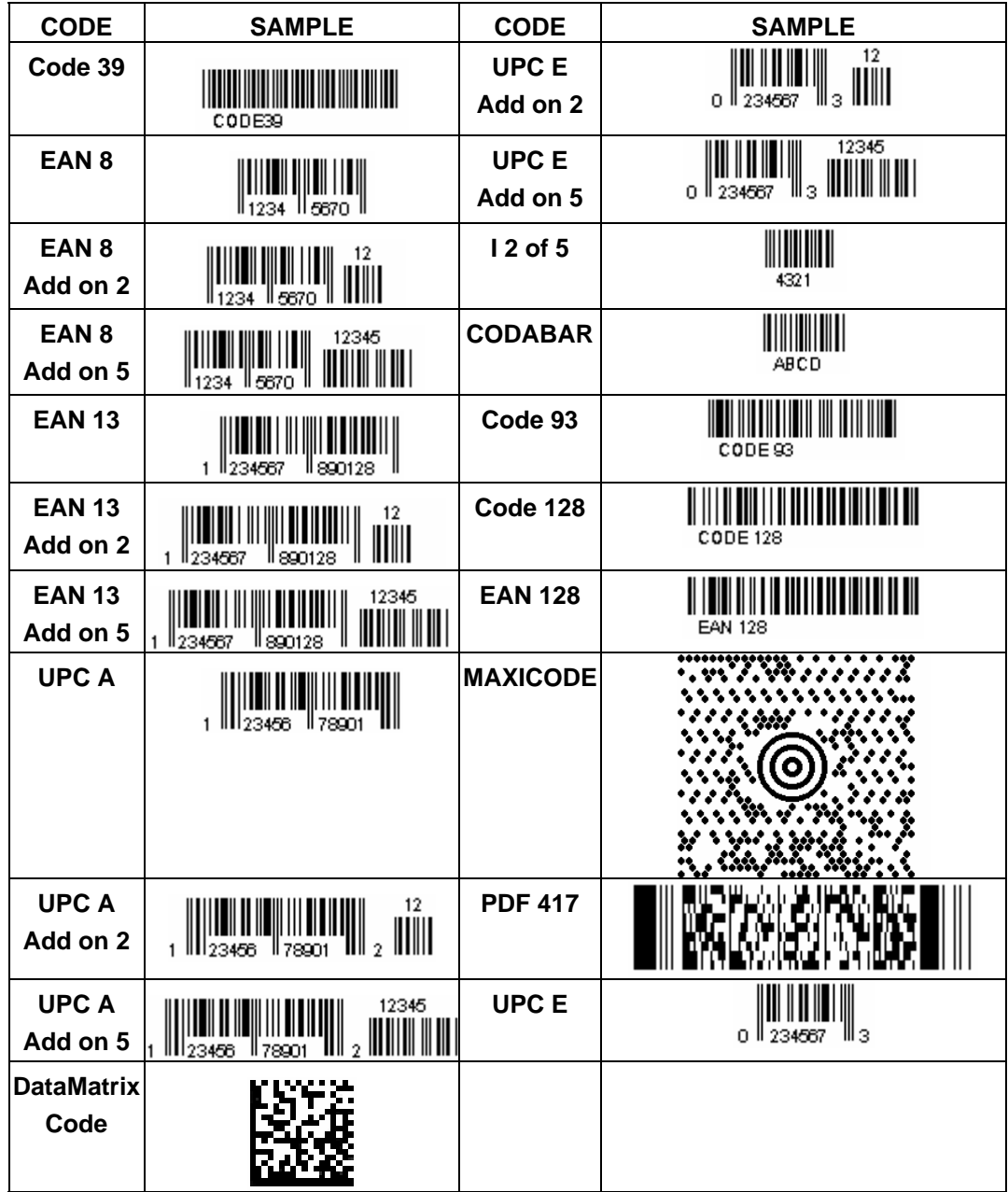

## <span id="page-21-0"></span>**2. Examples**

## **How to construct a label using EZ-Series command**

To create a label, it must be an order command combination.

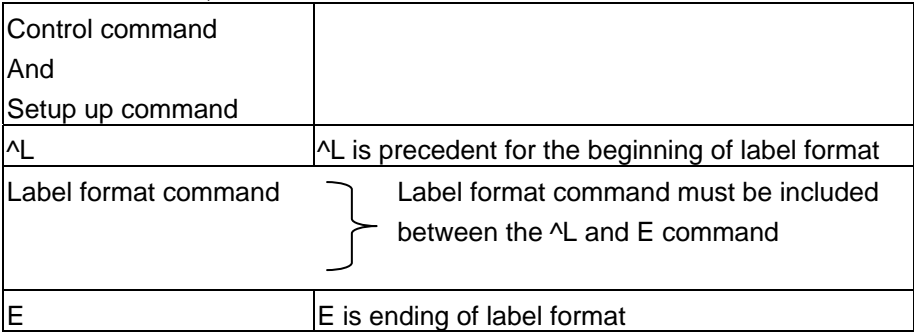

\*\* Control or setup commands to be used in the label command area will be ineffective.

## **Example:**

The following program example is printing a label with EAN8. Program is a text file. No matter what language you use in programming, simply send out the text file of the contents and you can control what the EZ-Series prints. Save the following contents (command file named: EX1.TXT).

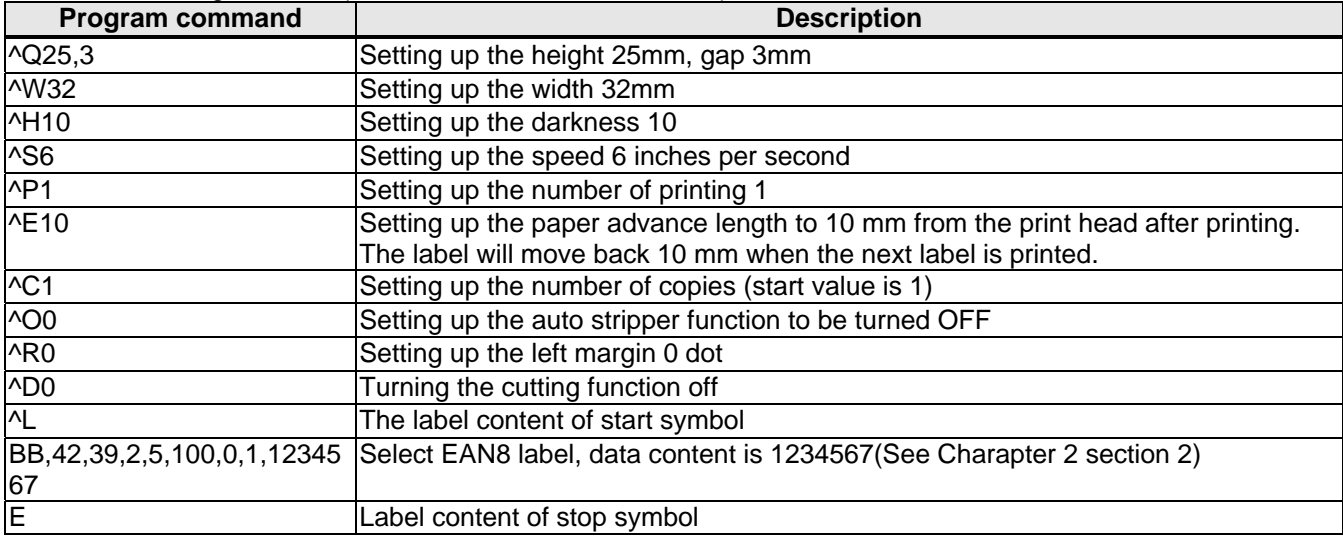

The label can be created by the following MS-DOS command:

C:\>COPY EX1.TXT PRN<sup>1</sup>

To send the label to serial port by the following MS-DOS command:

C:\>MODE COM1 96,N,8,1

C:\>TYPE EX1.TXT >> COM1

## **Setting the x and y values:**

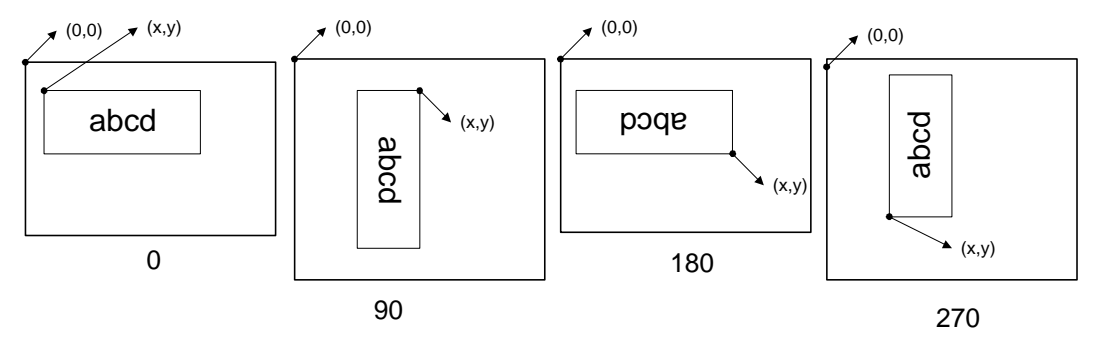

<span id="page-22-1"></span>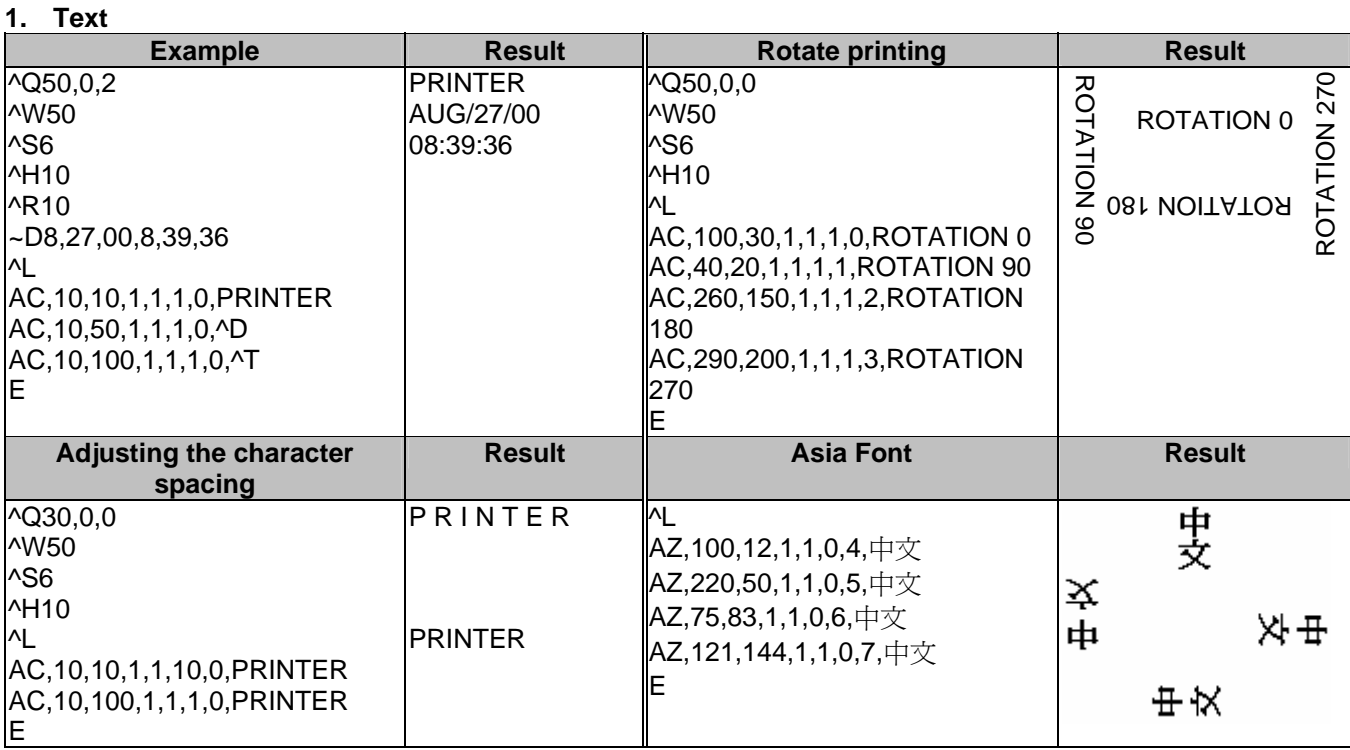

• The data output is a default setting and user can change it with ~D command (refer pag[e13\)](#page-13-0).

The time output format is a default setting and user can change it with T command.

## **2. Barcode**

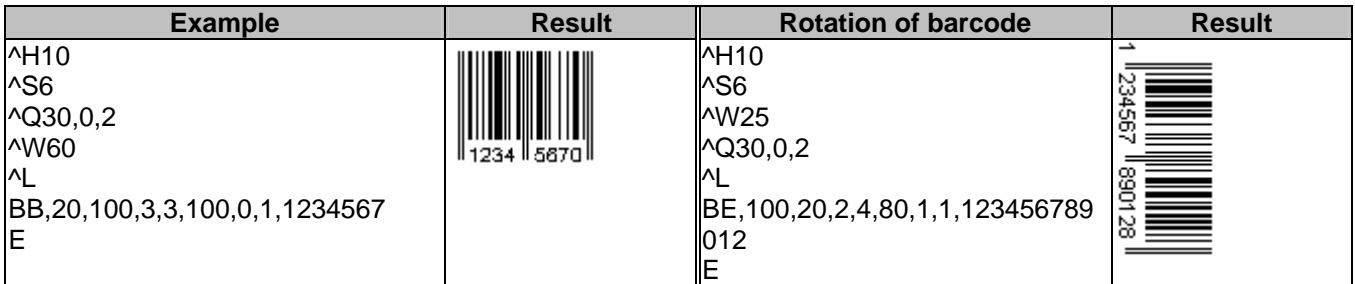

#### <span id="page-22-0"></span>**3. RTC Setting**

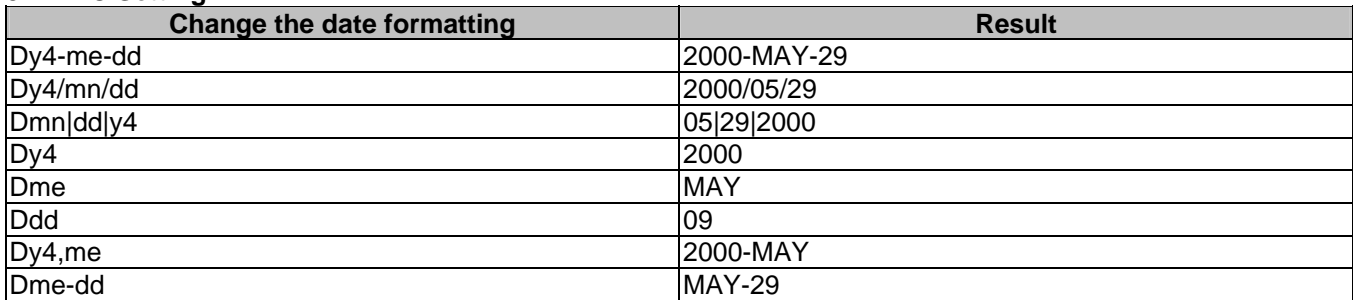

## <span id="page-23-0"></span>**4. Line printing**

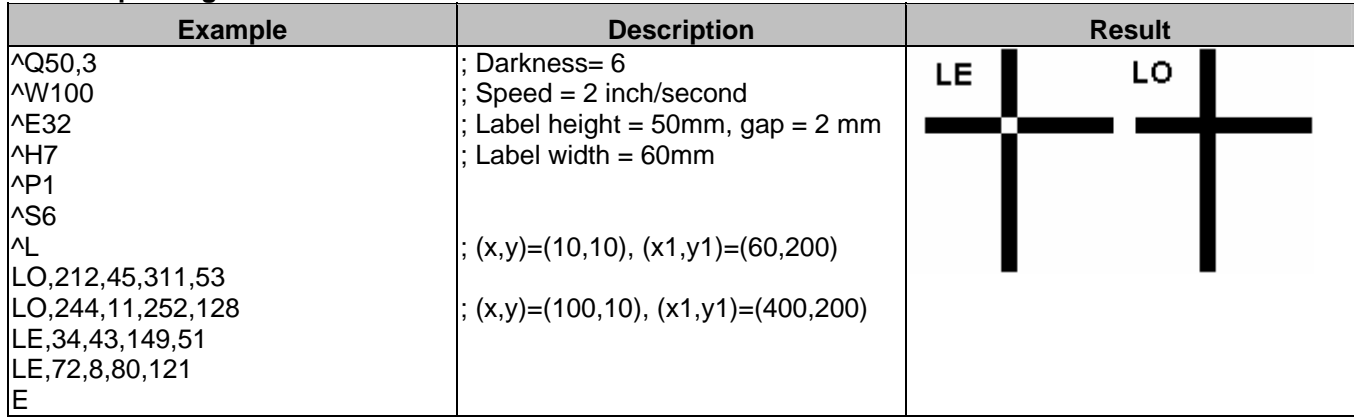

## <span id="page-23-1"></span>**5. Rectangle printing**

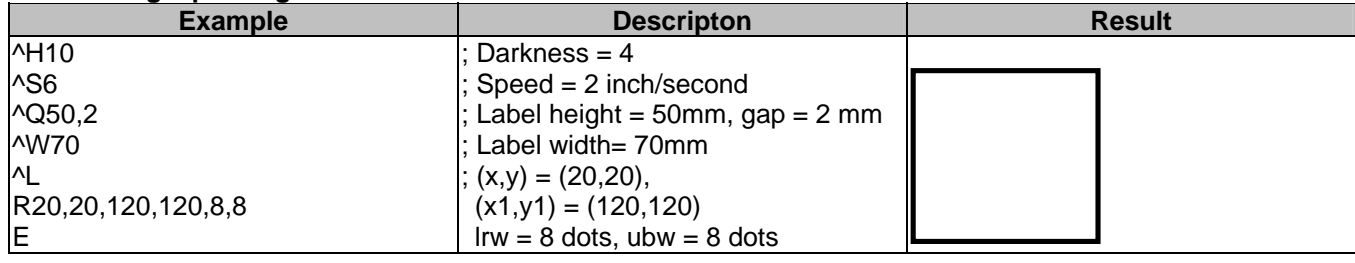

#### <span id="page-23-2"></span>**6. PDF417**

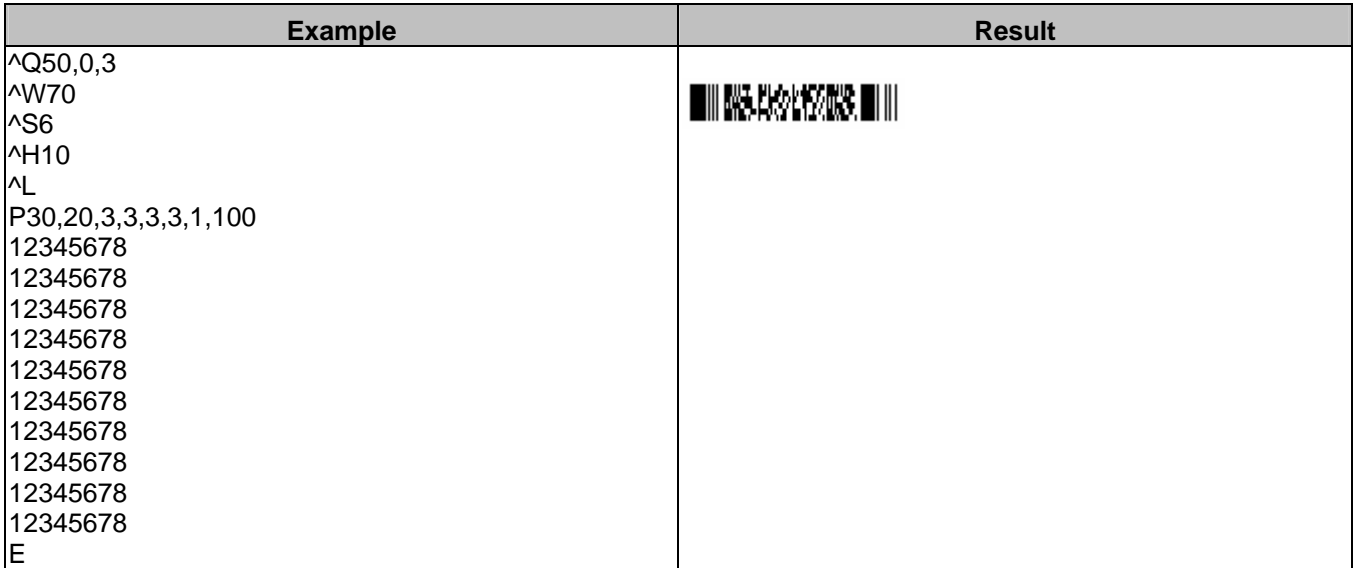

## <span id="page-23-3"></span>**7. Maxicode**

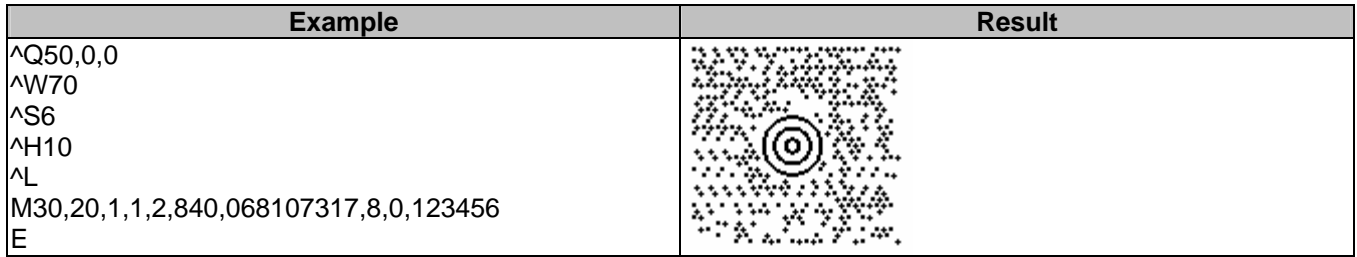

## <span id="page-24-2"></span>**8. DataMatrix Code**

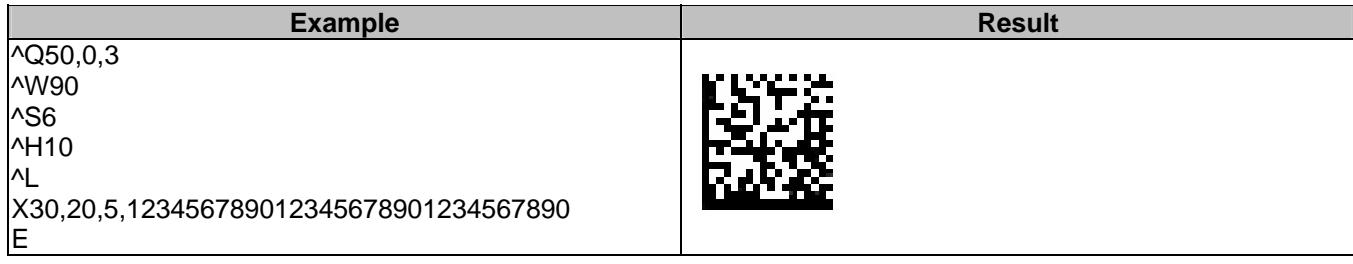

## <span id="page-24-0"></span>**9. Stripper setting**

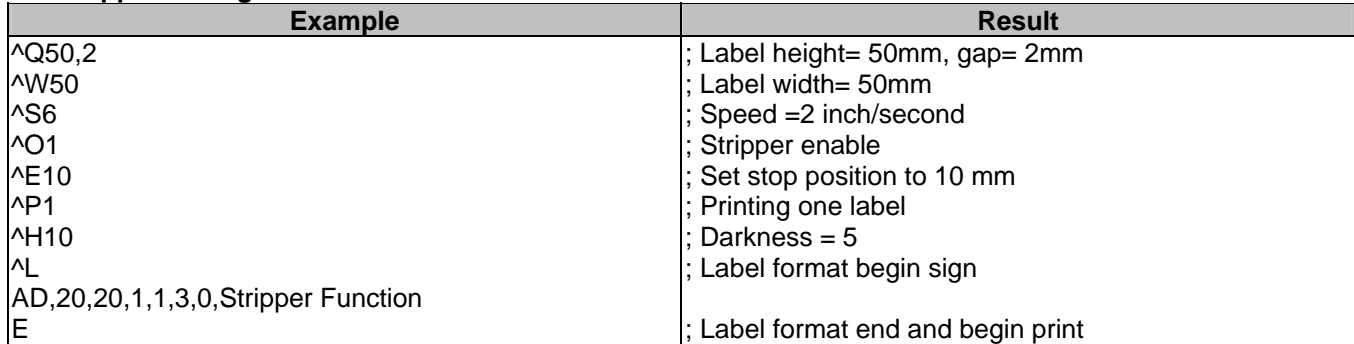

## <span id="page-24-1"></span>**10. Cutter setting**

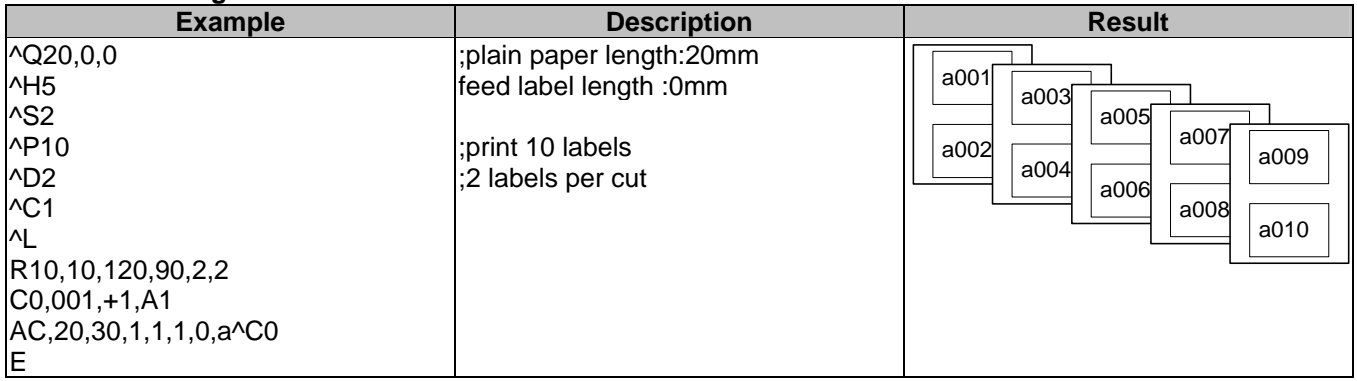

## <span id="page-25-1"></span>**11. Serial number**

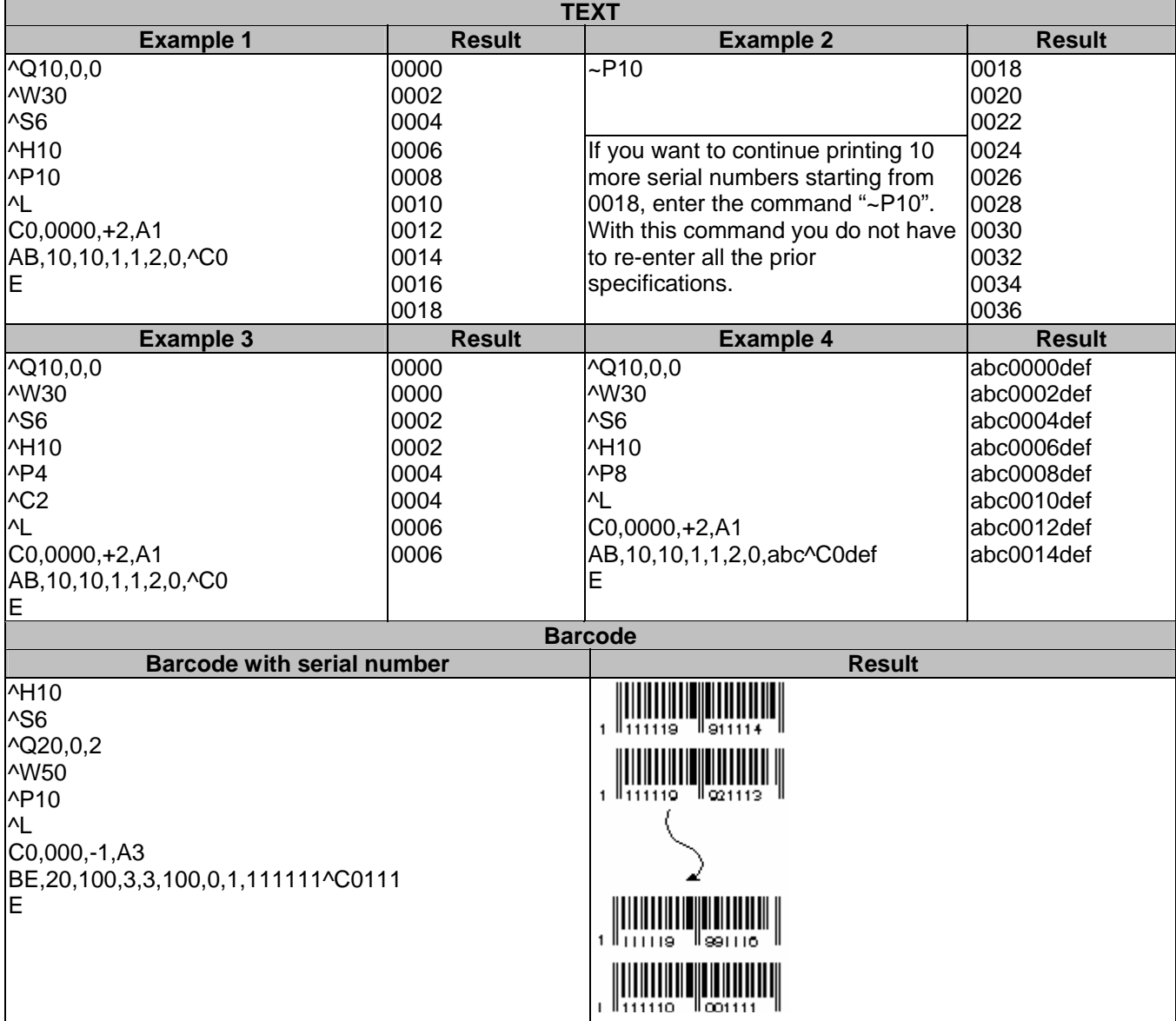

#### <span id="page-25-0"></span>**12. Graphic driver format**

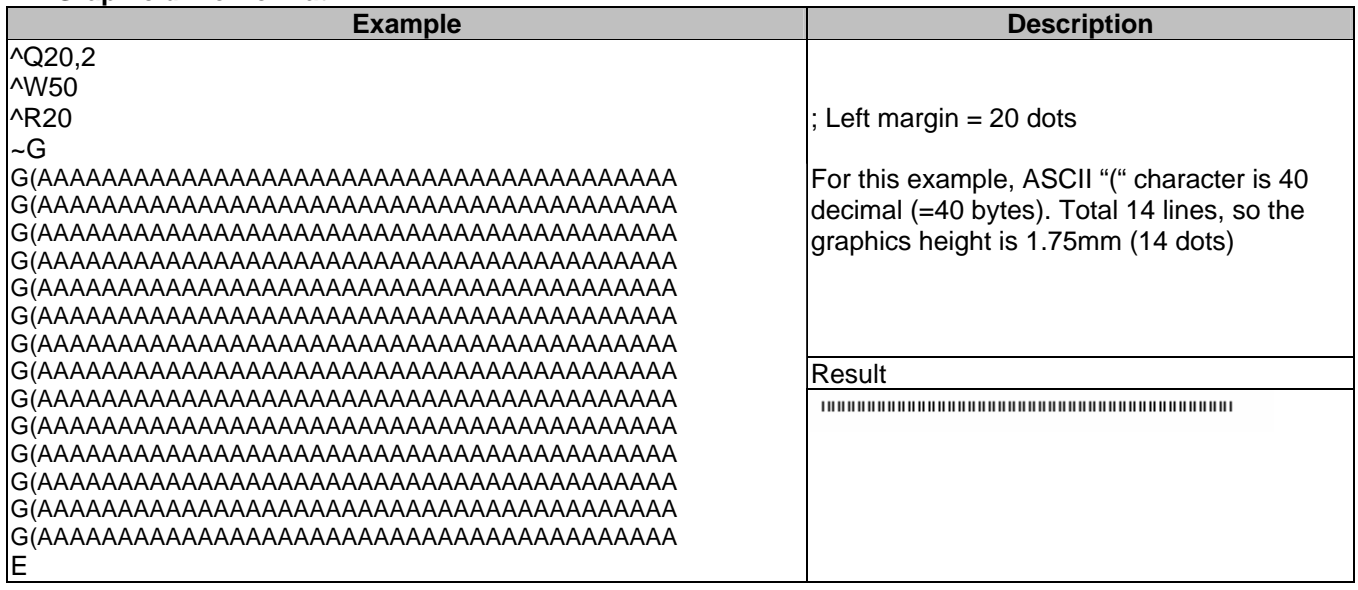

### <span id="page-26-2"></span>**13. Pattern command setting**

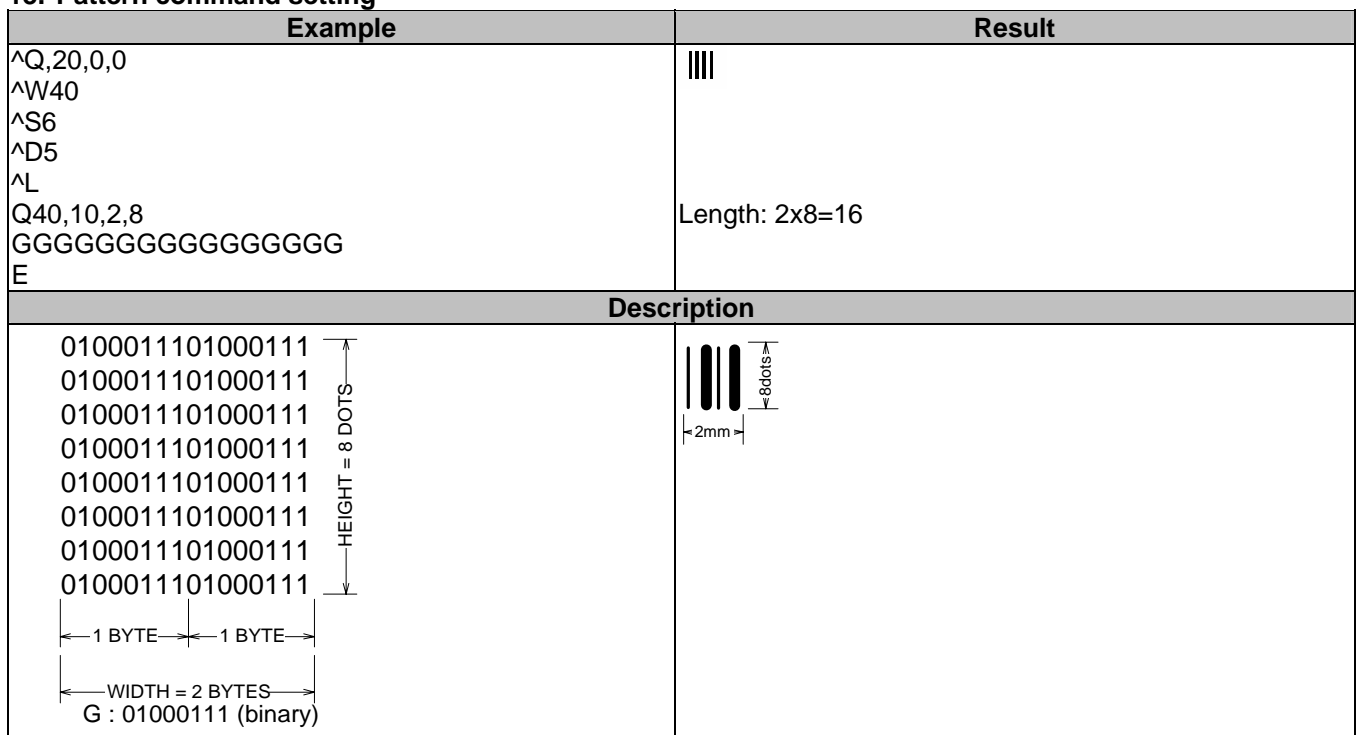

#### <span id="page-26-0"></span>**14. Rotate label format for printing**

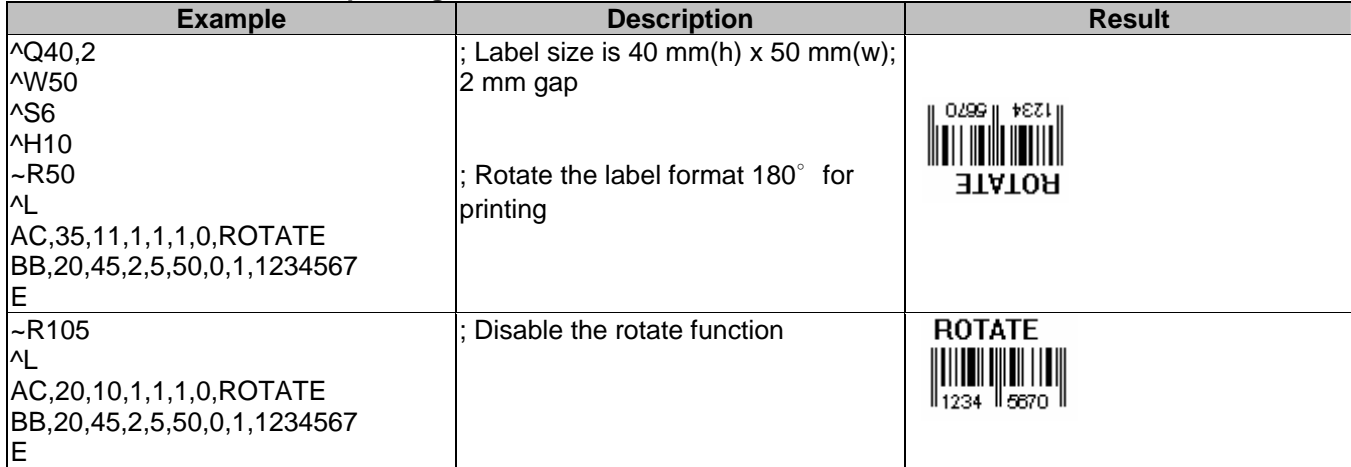

#### <span id="page-26-1"></span>**15. Download graphic to printer's memory**

Following the below steps to download graphic to printer.

1. Be prepared a graphic file (file name: TREE.PCX, file size: 922 bytes).

2. Be prepared two text files (TEST1.TXTand TEST2.TXT, see the following contents).

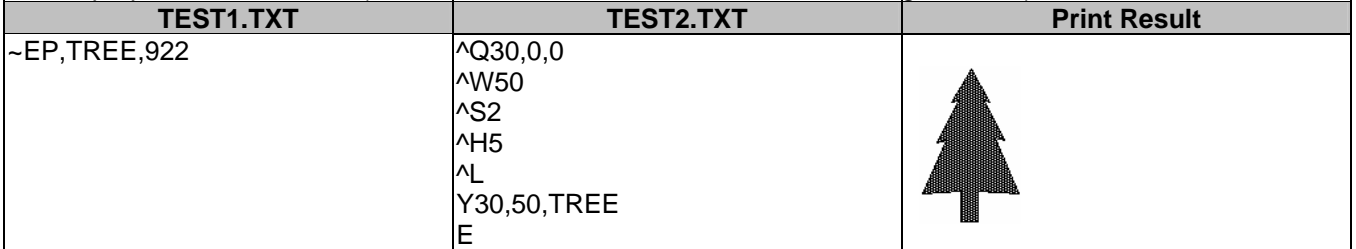

1. In DOS mode, running the following commands.

COPY TEST1.TXT PRN↵

COPY TREE.PCX PRN/B↵

COPY TEST2.TXT PRNJ

## <span id="page-27-1"></span>**16. Download label and variable settings**

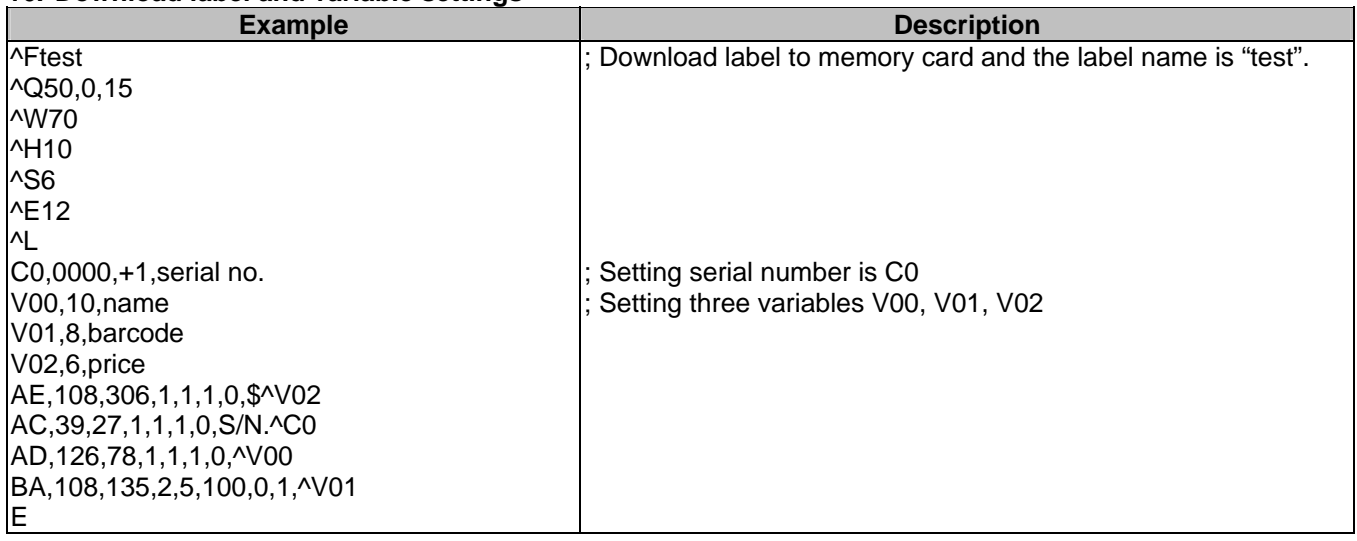

#### **17. Recall label format from memory**

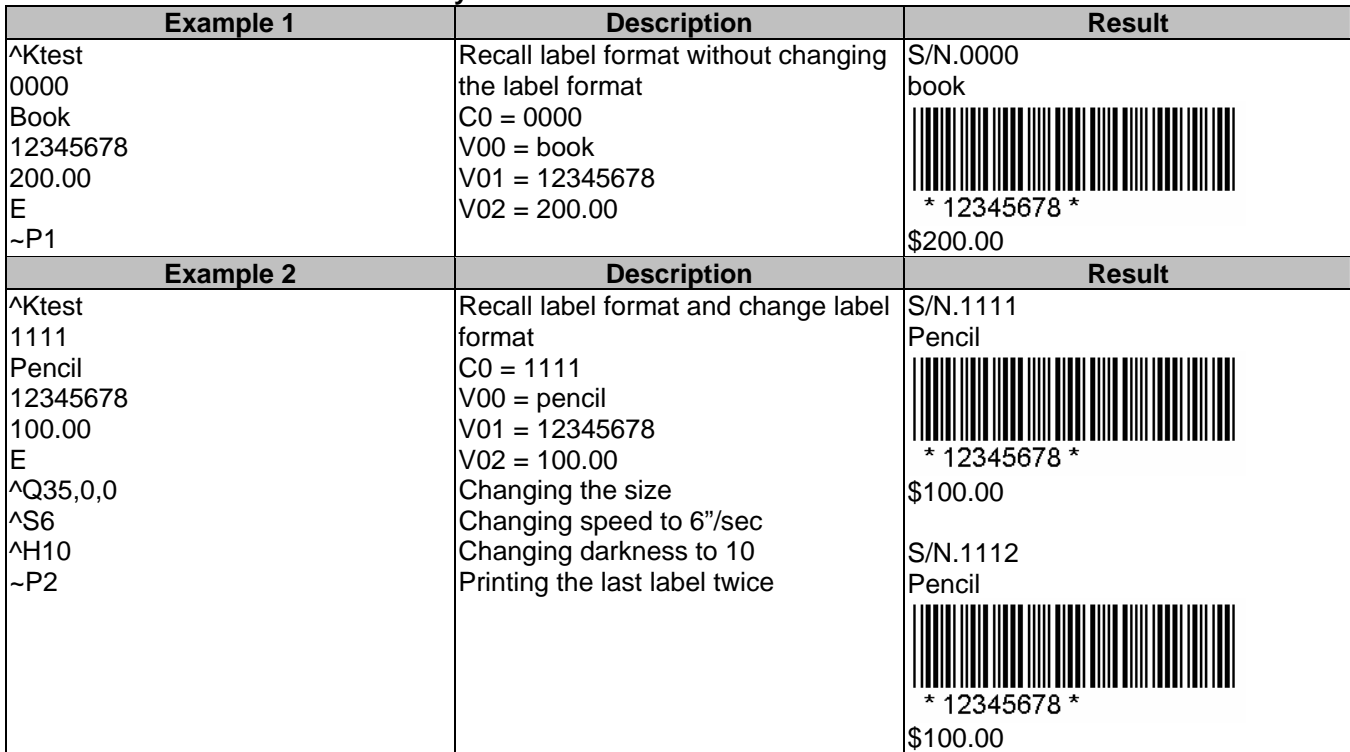

Each time you change variable data or label format, repeat to send command from ^Kname to ~Px.

## <span id="page-27-0"></span>**18. Print head test & Version list**

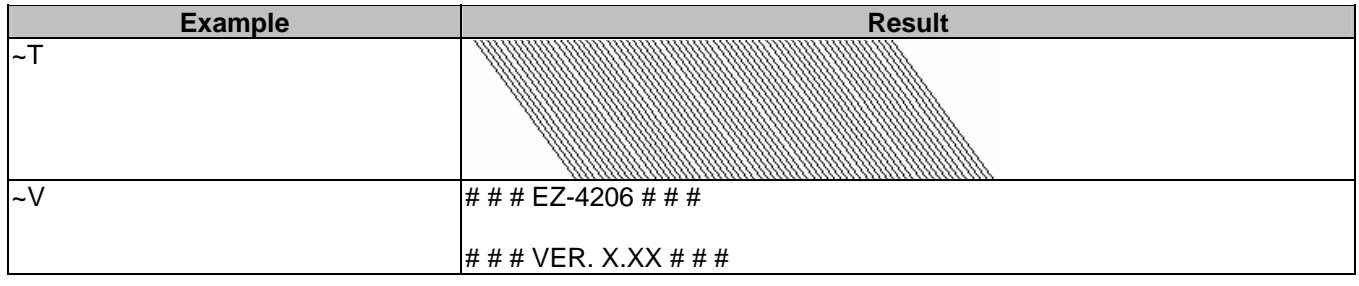

## <span id="page-28-0"></span>**Use variable settings**

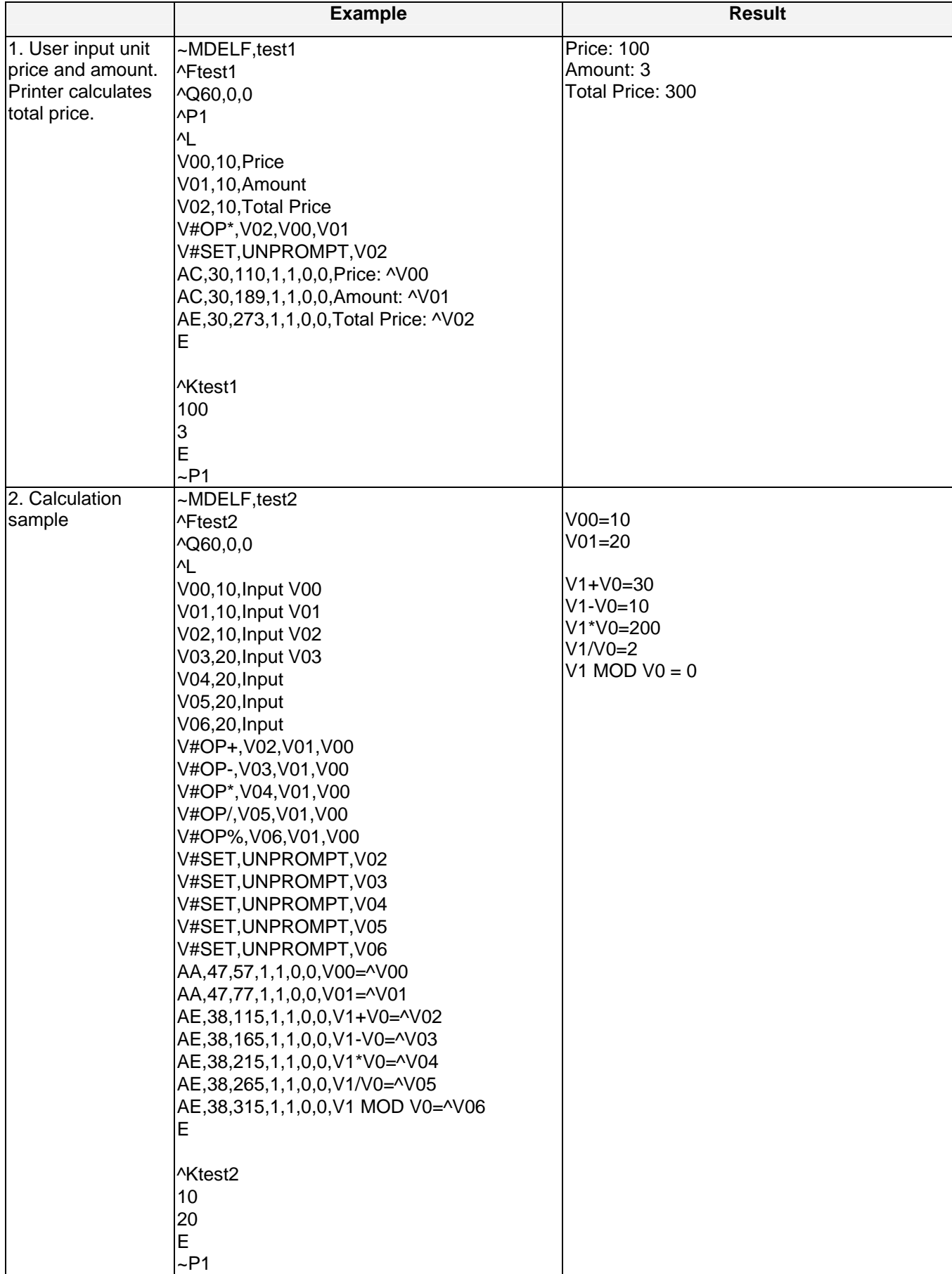

## **dBase 3 data setting**

Example:

customer.dbf has following data

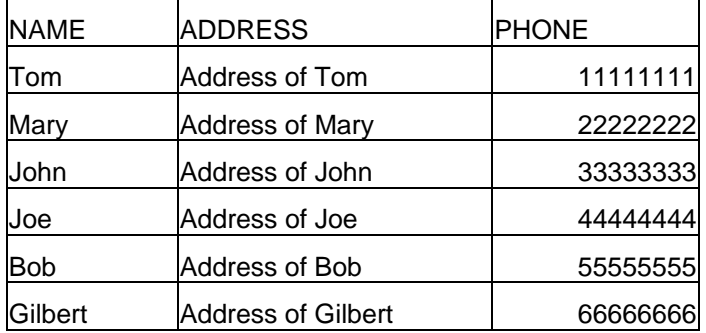

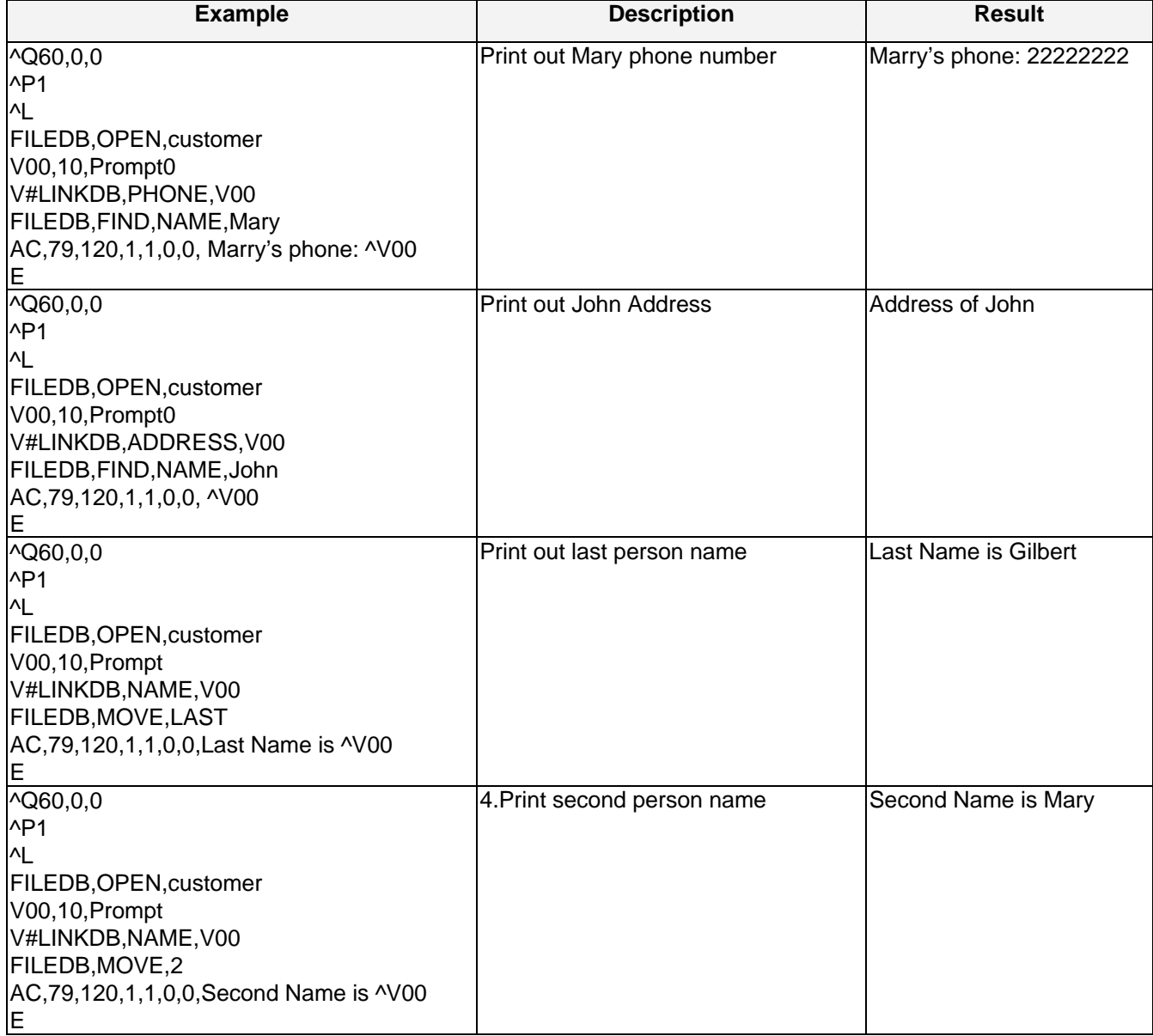

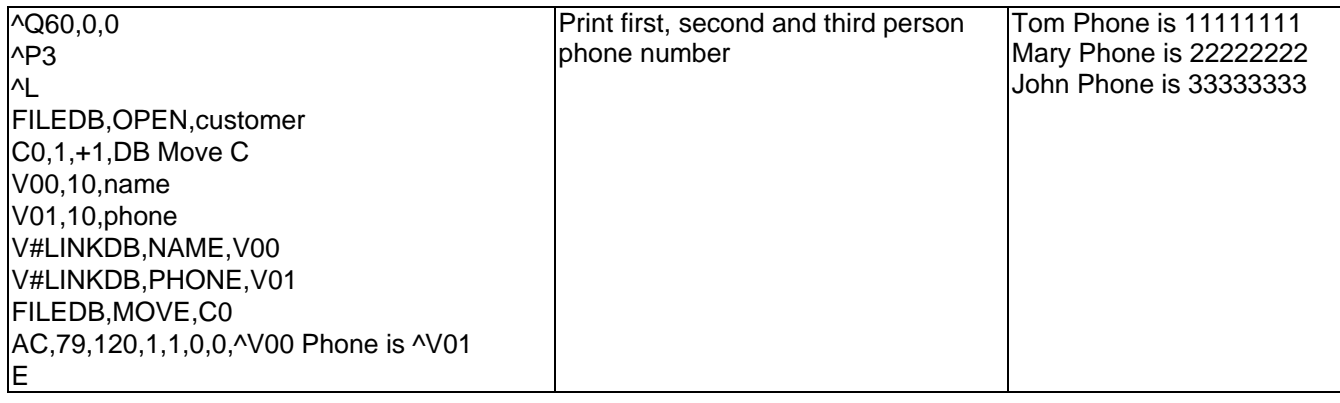

## <span id="page-31-0"></span>**Appendix.**

## **A. Barcode Details**

## **1. Code 128**

## **BQ2, X, Y, NARROW, WIDE, HEIGHT, RTATION, READABLE, DATA**

Code 128 Subset A: Included the standard uppercase alphanumeric keyboard characters, control and special characters.

Code 128 Subset B: Includes the standard uppercase, lowercase alphanumeric keyboard characters and special characters.

Code 128 Subset C: Used for double density encoding of numeric data (the set of 100 digit pairs from 00 through 99).

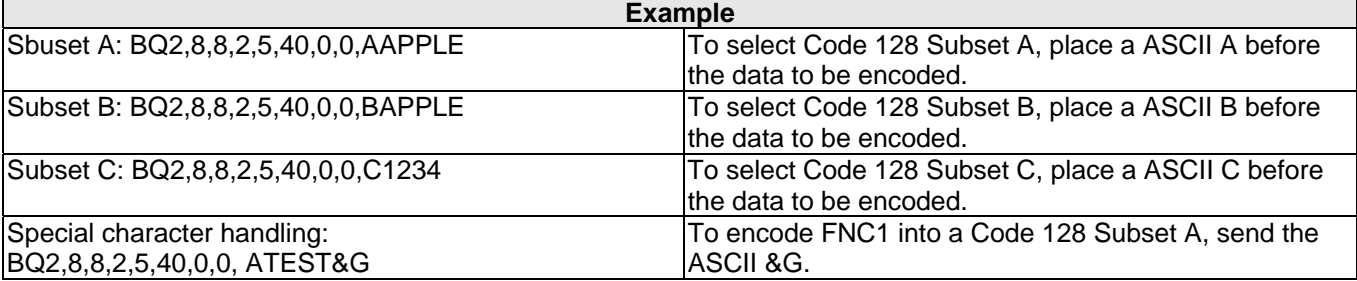

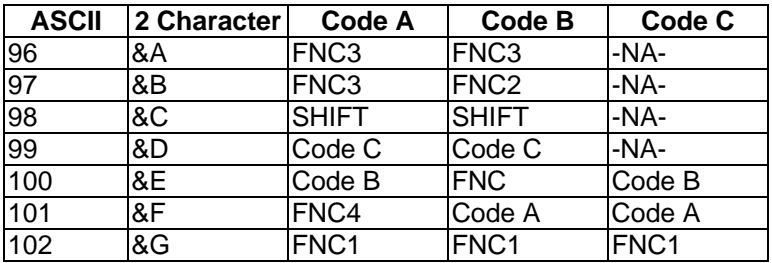